# ASA IKEv2 Debugs für die Remote Access VPN-Fehlerbehebung Ī

# Inhalt

**Einführung** Voraussetzungen Anforderungen Verwendete Komponenten **Kernproblem Szenario** Debugbefehle ASA-Konfiguration XML-Datei Debugprotokolle und Beschreibungen Tunnelüberprüfung **AnyConnect** ISAKMP IPSec Zugehörige Informationen

# Einführung

In diesem Dokument wird beschrieben, wie Sie die Debugging auf der Cisco Adaptive Security Appliance (ASA) verstehen, wenn Internet Key Exchange Version 2 (IKEv2) mit einem Cisco AnyConnect Secure Mobility Client verwendet wird. Dieses Dokument enthält auch Informationen zum Übersetzen bestimmter Debug-Zeilen in einer ASA-Konfiguration.

In diesem Dokument wird weder beschrieben, wie Datenverkehr nach der Einrichtung eines VPN-Tunnels an die ASA weitergeleitet wird, noch werden grundlegende Konzepte von IPSec oder IKE behandelt.

# Voraussetzungen

# Anforderungen

Cisco empfiehlt, über Kenntnisse des Paketaustauschs für IKEv2 zu verfügen. Weitere Informationen finden Sie unter [IKEv2-Paketaustausch und Debuggen auf Protokollebene.](/c/de_de/support/docs/security-vpn/ipsec-negotiation-ike-protocols/115936-understanding-ikev2-packet-exch-debug.html)

## Verwendete Komponenten

Die Informationen in diesem Dokument basieren auf den folgenden Software- und Hardwareversionen:

- Internet Key Exchange Version 2 (IKEv2)
- Cisco Adaptive Security Appliance (ASA) Version 8.4 oder höher

Die Informationen in diesem Dokument wurden von den Geräten in einer bestimmten Laborumgebung erstellt. Alle in diesem Dokument verwendeten Geräte haben mit einer leeren (Standard-)Konfiguration begonnen. Wenn Ihr Netzwerk in Betrieb ist, stellen Sie sicher, dass Sie die potenziellen Auswirkungen eines Befehls verstehen.

# Kernproblem

Das Cisco Technical Assistance Center (TAC) verwendet häufig IKE- und IPSec-Debugbefehle, um zu ermitteln, wo ein Problem mit der Einrichtung eines IPSec-VPN-Tunnels besteht. Die Befehle können jedoch kryptisch sein.

# Szenario

# Debugbefehle

```
debug crypto ikev2 protocol 127
debug crypto ikev2 platform 127
debug aggregate-auth xml 5
```
# ASA-Konfiguration

Diese ASA-Konfiguration ist absolut grundlegend und ohne Verwendung externer Server.

```
interface Ethernet0/1
 nameif outside
 security-level 0
 ip address 10.0.0.1 255.255.255.0
ip local pool webvpn1 10.2.2.1-10.2.2.10
crypto ipsec ikev2 ipsec-proposal 3des
 protocol esp encryption aes-256 aes 3des des
 protocol esp integrity sha-1
crypto dynamic-map dynmap 1000 set ikev2 ipsec-proposal 3des
crypto map crymap 10000 ipsec-isakmp dynamic dynmap
crypto map crymap interface outside
crypto ca trustpoint Anu-ikev2
 enrollment self
 crl configure
```
crypto ikev2 policy 10 encryption aes-192 integrity sha group 2 prf sha lifetime seconds 86400 crypto ikev2 enable outside client-services port 443 crypto ikev2 remote-access trustpoint Anu-ikev2 ssl encryption 3des-sha1 aes128-sha1 aes256-sha1 des-sha1 ssl trust-point Anu-ikev2 outside webvpn enable outside anyconnect image disk0:/anyconnect-win-3.0.1047-k9.pkg 1 anyconnect profiles Anyconnect-ikev2 disk0:/anyconnect-ikev2.xml anyconnect enable tunnel-group-list enable group-policy ASA-IKEV2 internal group-policy ASA-IKEV2 attributes wins-server none dns-server none vpn-tunnel-protocol ikev2 default-domain none webvpn anyconnect modules value dart anyconnect profiles value Anyconnect-ikev2 type user username Anu password lAuoFgF7KmB3D0WI encrypted privilege 15 tunnel-group ASA-IKEV2 type remote-access tunnel-group ASA-IKEV2 general-attributes address-pool webvpn1 default-group-policy ASA-IKEV2 tunnel-group ASA-IKEV2 webvpn-attributes

## XML-Datei

group-alias ASA-IKEV2 enable

```
<ServerList>
       <HostEntry>
                <HostName>Anu-IKEV2</HostName>
                <HostAddress>10.0.0.1</HostAddress>
                <UserGroup>ASA-IKEV2</UserGroup>
                <PrimaryProtocol>IPsec</PrimaryProtocol>
        </HostEntry>
</ServerList>
```
Hinweis: Der Name der UserGroup im XML-Clientprofil muss mit dem Namen der Tunnelgruppe auf der ASA übereinstimmen. Andernfalls wird die Fehlermeldung 'Invalid Host Entry (Ungültiger Hosteintrag) angezeigt. Bitte geben Sie ' erneut ein. Dies wird auf dem AnyConnect-Client angezeigt.

# Debugprotokolle und Beschreibungen

Hinweis: Protokolle des Diagnose- und Reporting-Tools (DART) sind im Allgemeinen sehr

chatty, sodass bestimmte DART-Protokolle in diesem Beispiel aufgrund der Bedeutungslosigkeit ausgelassen wurden.

#### Beschreibung der Servernachricht Debugger

Datum: 23.04.2013 Uhrzeit: 16:24:55 Uhr Typ: Informationen Quelle: Acvpnui

Beschreibung: Funktion: ClientIfcBase::verbinden Datei: .\ClientIfcBase.cpp Leitung: 964 Der Benutzer hat eine VPN-Verbindung mit Anu-IKEV2 angefore \*\*\*\*\*\*\*\*\*\*\*\*\*\*\*\*\*\*\*\*\*\*\*\*\*\*\*\*\*\*\*\*\*\*\*\*\*\*\*\*\*\*\*\*\*\*\*

Datum: 23.04.2013 Uhrzeit: 16:24:55 Uhr Typ: Informationen Quelle: Acvpnui

Beschreibung: An den Benutzer gesendete Informationen zum I Anu-IKEV2 kontaktieren. \*\*\*\*\*\*\*\*\*\*\*\*\*\*\*\*\*\*\*\*\*\*\*\*\*\*\*\*\*\*\*\*\*\*\*\*\*\*\*\*\*\*\*\*\*\*\*

Datum: 23.04.2013 Uhrzeit: 16:24:55 Uhr Typ: Informationen Quelle: Acvpnui

Beschreibung: Funktion: ApiCert::getCertList Datei: .\ApiCert.cpp Leitung: 259 Anzahl der gefundenen Zertifikate: 0 \*\*\*\*\*\*\*\*\*\*\*\*\*\*\*\*\*\*\*\*\*\*\*\*\*\*\*\*\*\*\*\*\*\*\*\*\*\*\*\*\*\*\*\*\*\*\*

Datum: 23.04.2013 Uhrzeit: 16:25:00 Uhr Typ: Informationen Quelle: Acvpnui

## Beschreibung: Initiieren der VPN-Verbindung zum sicheren Gat https://10.0.0.1/ASA-IKEV2

\*\*\*\*\*\*\*\*\*\*\*\*\*\*\*\*\*\*\*\*\*\*\*\*\*\*\*\*\*\*\*\*\*\*\*\*\*\*\*\*\*\*\*\*\*\*\*

Datum: 23.04.2013 Uhrzeit: 16:25:00 Uhr Typ: Informationen Quelle: Acvpnant

Beschreibung: Vom GUI-Client initiierter Tunnel. \*\*\*\*\*\*\*\*\*\*\*\*\*\*\*\*\*\*\*\*\*\*\*\*\*\*\*\*\*\*\*\*\*\*\*\*\*\*\*\*\*\*\*\*\*\*\*

Datum: 23.04.2013 Uhrzeit: 16:25:02 Uhr Typ: Informationen Quelle: Acvpnant

Beschreibung: Funktion: CIPsecProtocol::connectTransport Datei: .\IPsecProtocol.cpp Leitung: 1629 IKE-Socket von 192.168.1.1:25170 bis 10.0.0.1:500 geöffnet \*\*\*\*\*\*\*\*\*\*\*\*\*\*\*\*\*\*\*\*\*\*\*\*\*\*\*\*\*\*\*\*\*\*\*\*\*\*\*\*\*\*\*\*\*\*\*

#### —IKE\_SA\_INIT Exchange beginnt—

IKEv2-PLAT-4: RECV PKT [IKE\_SA\_INIT] [192.168.1.1]:25170-InitSPI=0x58aff71141ba436b RespSPI=0x0 000000000000000 MID=000000000 IKEv2-PROTO-3: Rx [L 10.0.0.1:500/R 192.168.1.1:25170/VRF IKEv2-PROTO-3: HDR[i:58AFF71141BA436B - r: 00000000000000000] IKEv2-PROTO-4: IKEV2 HDR ispi: 58AFF71141BA436B - rspi: IKEv2-PROTO-4: Nächste Nutzlast: SA, Version: 2,0 IKEv2-PROTO-4: Exchange-Typ: IKE\_SA\_INIT, Flaggen: INITIA IKEv2-PROTO-4: Nachrichten-ID: 0x0, Länge: 528

SA Next-Payload: KE, reserviert: 0x0, Länge: 168

- IKEv2-PROTO-4: letzter Vorschlag: 0x0, reserviert: 0x0, Länge: Angebot: 1, Protokoll-ID: IKE, SPI-Größe: 0, #trans: 18
- IKEv2-PROTO-4: letzte Umwandlung: 0x3, reserviert: 0x0: Läng Typ: 1, vorbehalten: 0x0, ID: AES-CBC
- IKEv2-PROTO-4: letzte Umwandlung: 0x3, reserviert: 0x0: Läng Typ: 1, vorbehalten: 0x0, ID: AES-CBC
- IKEv2-PROTO-4: letzte Umwandlung: 0x3, reserviert: 0x0: Läng Typ: 1, vorbehalten: 0x0, ID: AES-CBC
- IKEv2-PROTO-4: letzte Umwandlung: 0x3, reserviert: 0x0: Läng Typ: 1, vorbehalten: 0x0, ID: 3DES
- IKEv2-PROTO-4: letzte Umwandlung: 0x3, reserviert: 0x0: Läng Typ: 1, vorbehalten: 0x0, ID: DES
- IKEv2-PROTO-4: letzte Umwandlung: 0x3, reserviert: 0x0: Läng Typ: 2, vorbehalten: 0x0, ID: SHA512
- IKEv2-PROTO-4: letzte Umwandlung: 0x3, reserviert: 0x0: Läng Typ: 2, vorbehalten: 0x0, ID: SHA384
- IKEv2-PROTO-4: letzte Umwandlung: 0x3, reserviert: 0x0: Läng Typ: 2, vorbehalten: 0x0, ID: SHA256
- IKEv2-PROTO-4: letzte Umwandlung: 0x3, reserviert: 0x0: Läng Typ: 2, vorbehalten: 0x0, ID: SHA1
- IKEv2-PROTO-4: letzte Umwandlung: 0x3, reserviert: 0x0: Läng Typ: 2, vorbehalten: 0x0, ID: MD5
- IKEv2-PROTO-4: letzte Umwandlung: 0x3, reserviert: 0x0: Läng Typ: 3, reserviert: 0x0, ID: SHA512
- IKEv2-PROTO-4: letzte Umwandlung: 0x3, reserviert: 0x0: Läng Typ: 3, reserviert: 0x0, ID: SHA384
- IKEv2-PROTO-4: letzte Umwandlung: 0x3, reserviert: 0x0: Läng Typ: 3, reserviert: 0x0, ID: SHA256
- IKEv2-PROTO-4: letzte Umwandlung: 0x3, reserviert: 0x0: Länge: Typ: 3, reserviert: 0x0, ID: SHA96
- IKEv2-PROTO-4: letzte Umwandlung: 0x3, reserviert: 0x0: Läng Typ: 3, reserviert: 0x0, ID: MD596

IKEv2-PROTO-4: letzte Umwandlung: 0x3, reserviert: 0x0: Länge: Typ: 4, reserviert: 0x0, ID: DH\_GROUP\_1536\_MODP/Gruppe 5

IKEv2-PROTO-4: letzte Umwandlung: 0x3, reserviert: 0x0: Läng Typ: 4, reserviert: 0x0, ID: DH\_GROUP\_1024\_MODP/Gruppe 2

IKEv2-PROTO-4: letzte Umwandlung: 0x0, reserviert: 0x0: Läng

Die ASA erhält die Meldung IKE\_SA\_INIT vom Client.

Das erste Nachrichtenpaar ist der IKE\_SA\_INIT-Austausch. Diese Nachrichten handeln Kryptografiealgorithmen aus, tauschen Nonces aus und tauschen einen Diffie-Hellman (DH)-Austausch aus. Die vom Client erhaltene Meldung IKE\_SA\_INIT enthält folgende Felder:

#### 1. ISAKMP-Header -

SPI/Version/Flags.

2. **SAi1** -

Verschlüsselungsalgorithmus, der vom IKE-Initiator unterstützt wird.

- 3. **KEi** Der öffentliche DH-Schlüsselwert des Initiators.
- 4. N Initiator Nonce

Typ: 4, reserviert: 0x0, ID: DH\_GROUP\_768\_MODP/Gruppe 1

KE Nächste Payload: N, reserviert: 0x0, Länge: 104 DH-Gruppe: 1, Reserviert: 0 x 0

 eb 5e 29 fe cb 2e d1 28 ed 4a 54 b1 13 7c b8 89 f7 62 13 6b df 95 88 28 b5 97 ba 52 ef e4 1d 28 ca 06 d1 36 b6 67 32 9a c2 dd 4e d8 c7 80 de 20 36 34 c5 b3 3e 1d 83 1a c7 fb 9d b8 c5 f5 ba ba 4f b6 b2 e2 2d 43 4f a0 b6 90 9a 11 3f 7d 0a 21 c3 4d3 0a d2 1e 33 43 d3 5e cc 4b 38 e0 N Nächste Nutzlast: VID, reserviert: 0x0, Länge: 24

 20 12 8f 22 7b 16 23 52 e4 29 4d 98 c7 fd a8 77 ce 7c 0b4

IKEv2-PROTO-5: Herstellerspezifische Payload analysieren: CI GRÜNDE VID Nächste Payload: VID, reserviert: 0x0, Länge: 23

Entschlüsseltes Paket:Daten: 528 Byte IKEv2-PLAT-3: Benutzerdefinierte VID-Payloads verarbeiten

IKEv2-PLAT-3: Cisco Copyright-VID von Peer erhalten IKEv2-PLAT-3: Von Peer erhaltene AnyConnect EAP-VID IKEv2-PROTO-5: 6. SM Trace-> SA: I\_SPI=58AFF71141BA436B

R\_SPI=FC696330E6B94D7F (R) MsgID = 00000000 CurState: EV\_RECV\_INIT

IKEv2-PROTO-3: 6. NAT-Erkennung prüfen

3. Berechnet einen SKEYID-Wert von <sub>R\_SPI=FC696330E6B94D7F (R) MsgID = 00000000 CurState:</sub> IKEv2-PROTO-5: 6. SM Trace-> SA: I\_SPI=58AFF71141BA436

> EV\_CHK\_REDIRECT IKEv2-PROTO-5: 6. Redirect Check ist nicht erforderlich, übers IKEv2-PROTO-5: 6. SM Trace-> SA: I\_SPI=58AFF71141BA436B R\_SPI=FC696330E6B94D7F (R) MsgID = 00000000 CurState:

EV\_CHK\_CAC IKEv2-PLAT-5: New ikev2 als Anforderung zugelassen

IKEv2-PLAT-5: Erhöhung der Anzahl der eingehenden Verhand IKEv2-PLAT-5: UNGÜLTIGER PSH-HANDLE

IKEv2-PLAT-5: UNGÜLTIGER PSH-HANDLE

IKEv2-PROTO-5: 6. SM Trace-> SA: I\_SPI=58AFF71141BA436B  $R$ \_SPI=FC696330E6B94D7F (R) MsgID = 00000000 CurState: EV\_CHK\_COOKIE

Authentifizierung.**SK\_d** - Abgeleitet IKEv2-PROTO-5: 6. SM Trace-> SA: I\_SPI=58AFF71141BA436 R SPI=FC696330E6B94D7F (R) MsgID = 00000000 CurState: EV\_CHK4\_COOKIE\_NOTIFY

> IKEv2-PROTO-5: 6. SM Trace-> SA: I\_SPI=58AFF71141BA436B R\_SPI=FC696330E6B94D7F (R) MsgID = 00000000 CurState:

## EV\_VERIFY\_MSG

IKEv2-PROTO-3: 6. SA-Initnachricht überprüfen

IKEv2-PROTO-5: 6. SM Trace-> SA: I\_SPI=58AFF71141BA436 R\_SPI=FC696330E6B94D7F (R) MsgID = 00000000 CurState: EV\_INSERT\_SA

IKEv2-PROTO-3: 6. SA einfügen

IKEv2-PROTO-5: 6. SM Trace-> SA: I\_SPI=58AFF71141BA436B R\_SPI=FC696330E6B94D7F (R) MsgID = 00000000 CurState: EV\_GET\_IKE\_RICHTLINIE

Die ASA überprüft und verarbeitet die IKE\_INIT-Nachricht. Die ASA:

- Wählt die Verschlüsselungs-Suite 1. aus die vom Initiator angeboten werden.
- 2. Berechnet seinen eigenen geheimen DH-Schlüssel.
- für die alle Schlüssel abgeleitet werden können diese IKE\_SA. Die Header aller nachfolgende Nachrichten verschlüsselt und authentifiziert. Die für die Verschlüsselung und

Integritätsschutz wird abgeleitet von SKEYID und bekannt als:

SK\_e - Verschlüsselung.SK\_a und verwendet für die Ableitung weiterer Keying-Material für CHILD\_SAs.Ein separates SK\_e und SK\_a sind für jede Richtung berechnet. Relevante Konfiguration:

crypto ikev2 policy 10 encryption aes-192 integrity sha group 2 prf sha lifetime seconds 86400 crypto ikev2 enable outside

#### IKEv2-PROTO-3: 6. Konfigurieren von Richtlinien

IKEv2-PROTO-5: 6. SM Trace-> SA: I\_SPI=58AFF71141BA436B R\_SPI=FC696330E6B94D7F (R) MsgID = 00000000 CurState: EV\_PROC\_MSG

IKEv2-PROTO-2: 6. Verarbeiten der ersten Nachricht IKEv2-PROTO-5: 6. SM Trace-> SA: I\_SPI=58AFF71141BA436  $R$ \_SPI=FC696330E6B94D7F (R) MsgID = 00000000 CurState: EV\_DETECT\_NAT

IKEv2-PROTO-3: 6. Prozess-NAT-Erkennungsbenachrichtigung IKEv2-PROTO-5: 6. Verarbeitung von nat detect src notify

IKEv2-PROTO-5: 6. Remote-Adresse nicht zugeordnet

IKEv2-PROTO-5: 6. Verarbeitung von nat detect dnotify

IKEv2-PROTO-5: 6. Lokale Adresse zugeordnet

IKEv2-PROTO-5: 6. Der Host befindet sich außerhalb von NAT. IKEv2-PROTO-5: 6. SM Trace-> SA: I\_SPI=58AFF71141BA436B R\_SPI=FC696330E6B94D7F (R) MsgID = 00000000 CurState: EV\_CHK\_CONFIG\_MODE

IKEv2-PROTO-3: 6. Gültige Konfigurationsmodusdaten empfan IKEv2-PROTO-5: 6. SM Trace-> SA: I\_SPI=58AFF71141BA436B R\_SPI=FC696330E6B94D7F (R) MsgID = 00000000 CurState: EV\_SET\_RECD\_CONFIG\_MODE

IKEv2-PROTO-3: 6. Daten zum empfangenen Konfigurationsmo IKEv2-PROTO-5: 6. SM Trace-> SA: I\_SPI=58AFF71141BA436B R SPI=FC696330E6B94D7F (R) MsgID = 00000000 CurState: Veranstaltung: EV\_SET\_POLICY

IKEv2-PROTO-3: 6. Festlegen konfigurierter Richtlinien

IKEv2-PROTO-5: 6. SM Trace-> SA: I\_SPI=58AFF71141BA436B R\_SPI=FC696330E6B94D7F (R) MsgID = 00000000 CurState: Veranstaltung: EV\_CHK\_AUTH4PKI

IKEv2-PROTO-5: 6. SM Trace-> SA: I\_SPI=58AFF71141BA436 R\_SPI=FC696330E6B94D7F (R) MsgID = 00000000 CurState: Veranstaltung: EV\_PKI\_SESH\_OPEN

IKEv2-PROTO-3: 6. Öffnen einer PKI-Sitzung

IKEv2-PROTO-5: 6. SM Trace-> SA: I\_SPI=58AFF71141BA436 R\_SPI=FC696330E6B94D7F (R) MsgID = 00000000 CurState:

Veranstaltung: EV\_GEN\_DH\_KEY

IKEv2-PROTO-3: 6. Öffentlicher DH-Schlüssel für Computing IKEv2-PROTO-3: 6.

IKEv2-PROTO-5: 6. SM Trace-> SA: I\_SPI=58AFF71141BA436 R\_SPI=FC696330E6B94D7F (R) MsgID = 00000000 CurState: Veranstaltung: EV\_NO\_EVENT

IKEv2-PROTO-5: 6. SM Trace-> SA: I\_SPI=58AFF71141BA436 R SPI=FC696330E6B94D7F (R) MsgID = 00000000 CurState: Veranstaltung: EV\_OK\_RECD\_DH\_PUBKEY\_RESP

IKEv2-PROTO-5: 6. Aktion: Aktion\_Null

IKEv2-PROTO-5: 6. SM Trace-> SA: I\_SPI=58AFF71141BA436B R SPI=FC696330E6B94D7F (R) MsgID = 00000000 CurState: Veranstaltung: EV\_GEN\_DH\_SECRET

IKEv2-PROTO-3: 6. geheimer DH-Schlüssel für Computing IKEv2-PROTO-3: 6.

IKEv2-PROTO-5: 6. SM Trace-> SA: I\_SPI=58AFF71141BA436 R\_SPI=FC696330E6B94D7F (R) MsgID = 00000000 CurState: Veranstaltung: EV\_NO\_EVENT

den IKE\_SA\_INIT-Austausch. Dieses Paket enthält:

- 1. ISAKMP-Header -
	- SPI/Version/Flags.
- 2. **SAr1** -

Verschlüsselungsalgorithmus, den der IKE-Responder auswählt.

- 3. **KEr** Der öffentliche DH-Schlüsselwert des Responders.
- 4. N Responder Nonce.

IKEv2-PROTO-5: 6. SM Trace-> SA: I\_SPI=58AFF71141BA436B R\_SPI=FC696330E6B94D7F (R) MsgID = 00000000 CurState: Veranstaltung: EV\_OK\_RECD\_DH\_SECRET\_RESP

IKEv2-PROTO-5: 6. Aktion: Aktion\_Null

IKEv2-PROTO-5: 6. SM Trace-> SA: I\_SPI=58AFF71141BA436 R SPI=FC696330E6B94D7F (R) MsgID = 00000000 CurState: Veranstaltung: EV\_GEN\_SKEYID

IKEv2-PROTO-3: 6. skeyid generieren

IKEv2-PROTO-5: 6. SM Trace-> SA: I\_SPI=58AFF71141BA436B R SPI=FC696330E6B94D7F (R) MsgID = 00000000 CurState: Veranstaltung: EV\_GET\_CONFIG\_MODE

Die ASA erstellt die Antwortmeldung für IKEv2-PROTO-5: 6. SM Trace-> SA: I\_SPI=58AFF71141BA436 R\_SPI=FC696330E6B94D7F (R) MsgID = 00000000 CurState: Veranstaltung: EV\_BLD\_MSG

IKEv2-PROTO-2: 6. Erste Nachricht senden

IKEv2-PROTO-3: IKE-Angebot: 1, SPI-Größe: 0 (erste Aushand Anzahl Veränderungen: 4

 AES-CBC SHA1 SHA96 DH\_GROUP\_768\_MODP/Gruppe 1 IKEv2-PROTO-5: anbieterspezifische Payload erstellen: LÖSCH PROTO-5: anbieterspezifische Payload erstellen: (BENUTZERI PROTO-5: anbieterspezifische Payload erstellen: (BENUTZERI PROTO-5: Benachrichtigungs-Payload erstellen:

NAT\_DETECTION\_SOURCE\_IPIKEv2-PROTO-5: Benachrichtig erstellen: NAT\_DETECTION\_DESTINATION\_IPIKEv2-PLAT-2: vertrauenswürdiger Emittenten fehlgeschlagen oder keine verfü IKEv2-PROTO-5: anbieterspezifische Payload erstellen: FRAGM PROTO-3: Tx [L 10.0.0.1:500/R 192.168.1.1:25170/VRF i0:f0] m\_id: 0 x 0 IKEv2-PROTO-3: HDR[i:58AFF71141BA436B - r: FC696330E6 IKEv2-PROTO-4: IKEV2 HDR ispi: 58AFF71141BA436B - rspi: IKEv2-PROTO-4: Nächste Nutzlast: SA, Version: 2,0

IKEv2-PROTO-4: Exchange-Typ: IKE\_SA\_INIT, Flaggen: ANTV REAKTION

IKEv2-PROTO-4: Nachrichten-ID: 0x0, Länge: 386

SA Next-Payload: KE, reserviert: 0x0, Länge: 48

IKEv2-PROTO-4: letzter Vorschlag: 0x0, reserviert: 0x0, Länge: Angebot: 1, Protokoll-ID: IKE, SPI-Größe: 0, #trans: 4

IKEv2-PROTO-4: letzte Umwandlung: 0x3, reserviert: 0x0: Läng Typ: 1, vorbehalten: 0x0, ID: AES-CBC

IKEv2-PROTO-4: letzte Umwandlung: 0x3, reserviert: 0x0: Läng Typ: 2, vorbehalten: 0x0, ID: SHA1

IKEv2-PROTO-4: letzte Umwandlung: 0x3, reserviert: 0x0: Läng Typ: 3, reserviert: 0x0, ID: SHA96

IKEv2-PROTO-4: letzte Umwandlung: 0x0, reserviert: 0x0: Läng Typ: 4, reserviert: 0x0, ID: DH\_GROUP\_768\_MODP/Gruppe 1

KE Nächste Payload: N, reserviert: 0x0, Länge: 104 DH-Gruppe: 1, Reserviert: 0 x 0

c9 30 f9 32 d4 7c d1 a7 5b 71 72 09 6e 7e 91 0c

e1 ce b4 a4 3c f2 8b 74 4e 20 59 b4 0b a1 ff 65

- 37 88 cc4 a4 b6 fa 4a 63 03 93 89 e1 7e bd 6a
- 64 9a 38 24 e2 a8 40 f5 a3 d6 ef f7 1a df 33 cc
- a1 8e fa dc 9c 34 45 79 1a 7c 29 05 87 8a ac 02

 98 2e 7d cb 41 51 d6 fe fc c7 76 83 1d 03 b0 d7 N Nächste Nutzlast: VID, reserviert: 0x0, Länge: 24 c2 28 7f 8c 7d b3 1e 51 fc eb f1 97 ec 97 b8 67 d5 e7 c2 f5 VID Nächste Nutzlast: VID, reserviert: 0x0, Länge: 23 Die ASA sendet die Antwortmeldung für den IKE\_SA\_INIT-Austausch aus. Der Austausch IKE\_SA\_INIT ist nun abgeschlossen. Die ASA startet den Timer für den Authentifizierungsprozess. 696330e6b94d7f MID=0000000 IKEv2-PLAT-4: GESENDETE PKT [IKE\_SA\_INIT] [10.0.0.1]:500- >[192.168.1.1]:25170 InitSPI=0x58aff71141ba436b RespSPI=0xfc Typ: Informationen IKEv2-PROTO-5: 6. SM Trace-> SA: I\_SPI=58AFF71141BA436B R\_SPI=FC696330E6B94D7F (R) MsgID = 00000000 CurState: INIT\_DONE-Veranstaltung: EV\_DONE IKEv2-PROTO-3: 6. Fragmentierung ist aktiviert IKEv2-PROTO-3: 6. Cisco DeleteReason Notification ist aktiviert IKEv2-PROTO-3: 6. Vollständiger SA-**Initaustausch** IKEv2-PROTO-5: 6. SM Trace-> SA: I\_SPI=58AFF71141BA436B R\_SPI=FC696330E6B94D7F (R) MsgID = 00000000 CurState: INIT\_DONE-Veranstaltung: EV\_CHK4\_ROLE IKEv2-PROTO-5: 6. SM Trace-> SA: I\_SPI=58AFF71141BA436B R\_SPI=FC696330E6B94D7F (R) MsgID = 00000000 CurState: INIT\_DONE-Veranstaltung: EV\_START\_TMR IKEv2-PROTO-3: 6. Starter Timer zum Warten auf die Authentifizierungsmeldung (30 Sek.) IKEv2-PROTO-5: 6. SM Trace-> SA: I\_SPI=58AFF71141BA436B R\_SPI=FC696330E6B94D7F (R) MsgID = 00000000 CurState: R\_WAIT\_AUTH-Ereignis: EV\_NO\_EVENT \*\*\*\*\*\*\*\*\*\*\*\*\*\*\*\*\*\*\*\*\*\*\*\*\*\*\*\*\*\*\*\*\*\*\*\*\*\*\*\*\*\*\*\*\*\*\* Datum: 23.04.201 Uhrzeit: 16:25:02 Quelle: Acvpnant Beschreibung: Fu CIPsecProtocol::i Datei: .\IPsecProt Leitung: 345 IPsec-Tunnel initi \*\*\*\*\*\*\*\*\*\*\*\*\*\*\*\*\*\*\*\*\*\*\*\*\*\*\*\*\*\*\*\*\*\*\*\*\*\*\*\*\*\*\*\*\*\*\* —IKE\_SA\_INIT abgeschlossen— — IKE\_AUTH beginnt— \*\*\*\*\*\*\*\*\*\*\*\*\*\*\*\*\*\*\*\*\*\*\*\*\*\*\*\*\*\*\*\*\*\*\*\*\*\*\*\*\*\*\*\*\*\*\* Datum: 23.04.2013 Uhrzeit: 16:25:00 Uhr Typ: Informationen Quelle: Acvpnant Beschreibung: Parameter für sichere Gateways: IP-Adresse: 10.0.0.1 Port: 443

URL: "10.0.0.1"

Auth-Methode: IKE - EAP-AnyConnect

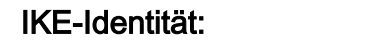

\*\*\*\*\*\*\*\*\*\*\*\*\*\*\*\*\*\*\*\*\*\*\*\*\*\*\*\*\*\*\*\*\*\*\*\*\*\*\*\*\*\*\*\*\*\*\*

Datum: 23.04.2013 Uhrzeit: 16:25:00 Uhr Typ: Informationen Quelle: Acvpnant

#### Beschreibung: Initiierung der Cisco AnyConnect Secure Mobility Version 3.0.1047 \*\*\*\*\*\*\*\*\*\*\*\*\*\*\*\*\*\*\*\*\*\*\*\*\*\*\*\*\*\*\*\*\*\*\*\*\*\*\*\*\*\*\*\*\*\*\*

Datum: 23.04.2013 Uhrzeit: 16:25:02 Uhr Typ: Informationen Quelle: Acvpnant

Beschreibung: Funktion: ikev2\_log Datei: .\ikev2\_anyconnect\_osal.cpp Leitung: 2730

Empfangene Anfrage zum Einrichten eines IPsec-Tunnels; Lokal Datenverkehrswähler = Adressbereich: 0.0.0.0-255.255.255.255 Bereich: 0-65535; Remote-Datenverkehrswähler = Adressberei 255.255.255.255 Protokoll: 0-Port-Bereich: 0-65535 \*\*\*\*\*\*\*\*\*\*\*\*\*\*\*\*\*\*\*\*\*\*\*\*\*\*\*\*\*\*\*\*\*\*\*\*\*\*\*\*\*\*\*\*\*\*\*

Datum: 23.04.2013 Uhrzeit: 16:25:02 Uhr Typ: Informationen Quelle: Acvpnant

Beschreibung: Funktion: CIPsecProtocol::connectTransport Datei: .\IPsecProtocol.cpp Leitung: 1629 IKE-Socket von 192.168.1.1:25171 bis 10.0.0.1:4500 geöffnet \*\*\*\*\*\*\*\*\*\*\*\*\*\*\*\*\*\*\*\*\*\*\*\*\*\*\*\*\*\*\*\*\*\*\*\*\*\*\*\*\*\*\*\*\*\*\*

Die Authentifizierung erfolgt über EAP. nur eine einzige EAP-

Authentifizierungsmethode zulässig. Die ASA erhält die Meldung IKE\_AUTH vom Client.

Wenn der Client eine IDi-Payload enthält

aber keine AUTH-Payload, das heißt, Der Kunde hat eine Identität deklariert,

aber

nicht bewiesen. Im Debugger wird AUTH

Die Nutzlast ist in IKE\_AUTH nicht vorhanden.

vom Client gesendetes Paket. Der Client sendet die AUTH-Nutzlast nur nach dem ASA

ist bereit, eine erweiterbare

Im Rahmen einer EAP-Konversation ist lnitSPI=0x58aff71141ba436b Resp SPI=0xfc696330e6b94d7f M IKEv2-PLAT-4: RECV PKT [IKE\_AUTH] [192.168.1.1]:25171->[10.1] IKEv2-PROTO-3: Rx [L 10.0.0.1:4500/R 192.168.1.1:25171/VR

> IKEv2-PROTO-3: HDR[i:58AFF71141BA436B - r: FC696330E6 IKEv2-PROTO-4: IKEV2 HDR-ISPI: 58AFF71141BA436B - rspi: IKEv2-PROTO-4: Nächste Nutzlast: ENCR, Version: 2,0 IKEv2-PROTO-4: Exchange-Typ: IKE\_AUTH, Flaggen: INITIAT IKEv2-PROTO-4: Nachrichten-ID: 0x1, Länge: 540 IKEv2-PROTO-5: 6. Die Anforderung hat mess id 1. Erwartete 1 ECHTES entschlüsseltes Paket:Daten: 465 Byte IKEv2-PROTO-5: Herstellerspezifische Payload analysieren: (B VID Nächste Payload: IDi, reserviert: 0x0, Länge: 20

EAP-Austausch ist erfolgreich. Wenn die IDi Nächste Payload: CERTREQ, vorbehalten: 0x0, Länge: 28 58 af f6 11 52 8d b0 2c b8 da 30 46 BE 91 56 fa ID-Typ: Gruppenname, Reserviert: 0x0 0x0

Authentifizierungsmethode, platziert einen EAP

Payload in Nachricht 4 und Zurückstellung des Sendens SAr2, TSi und TSr bis zum Initiator Authentifizierung abgeschlossen in nachfolgender IKE\_AUTH-Austausch. Das Initiatorpaket IKE\_AUTH enthält:

#### 1. ISAKMP-Header -SPI/Version/Flags.

2. IDi - Der Tunnelgruppenname, der Der Kunde möchte eine Verbindung mit kann mit der IDi Nutzlast vom Typ ID\_KEY\_ID in die erste Meldung der IKE\_AUTH-Austausch. Diese tritt auf, wenn das Clientprofil\* vorkonfiguriert mit einem Gruppennamen oder nach einem früheren erfolgreichen Authentifizierung, hat der Client Gruppennamen in der **Zwischenablage** Voreinstellungsdatei. Die ASA versucht, eine Tunnelgruppe zuzuordnen. Name mit dem Inhalt der IKE IDi-Nutzlast. Nach dem ersten erfolgreiches IPSec VPN ist etabliert, speichert der Client die Gruppenname (Gruppen-Alias), an den Der Benutzer wurde authentifiziert. Diese Gruppe Name wird in IDi geliefert Nutzlast der nächsten Verbindung

den Versuch, die von der Benutzer. Wenn die EAP-Authentifizierung

angegeben oder implizit vom Client Profil und das Profil nicht enthalten die <IKEIdentity> -Element, sendet der Client eine ID\_GROUP Typ-IDi-Nutzlast mit der festen Zeichenfolge

\*\$AnyConnectClient\$\*.

 2a 24 41 6e 79 43 6f 6e 6e 65 63 74 43 6c 69 65 6e 74 24 2a CERTREQ Nächste Payload: CFG, reserviert: 0x0, Länge: 25 Zertifikatcodierung X.509 - Signatur CertReq-Daten und -Doppelpunkte; 20 Byte CFG Nächste Payload: SA, reserviert: 0x0, Länge: 196 cfg-Typ: CFG\_REQUEST, reserviert: 0x0, reserviert: 0 x 0 Attributtyp: interne IP4-Adresse, Länge: 0 Attributtyp: interne IP4-Netzmaske, Länge: 0 Attributtyp: Interner IP4-DNS, Länge: 0 Attributtyp: internes IP4-NBNS, Länge: 0 Attributtyp: interne Adresse, Gültigkeitsdauer: 0 Attributtyp: Anwendungsversion, Länge: 27 41 6e 79 43 6f 6e 6e 65 63 74 20 57 69 6e 64 6f 77 73 20 33 2e 30 2e 31 30 34 37 Attributtyp: interne IP6-Adresse, Länge: 0 Attributtyp: internes IP4-Subnetz, Länge: 0 Attributtyp: Unbekannt - 28682, Länge: 15 77 69 6e 78 70 36 34 74 65 65 60 61 74 65 Attributtyp: Unbekannt - 28704, Länge: 0 Attributtyp: Unbekannt - 28705, Länge: 0 Attributtyp: Unbekannt - 28706, Länge: 0 Attributtyp: Unbekannt - 28707, Länge: 0 Attributtyp: Unbekannt - 28708, Länge: 0 Attributtyp: Unbekannt - 28709, Länge: 0 Attributtyp: Unbekannt - 28710, Länge: 0 Attributtyp: Unbekannt - 28672, Länge: 0 Attributtyp: Unbekannt - 28684, Länge: 0 Attributtyp: Unbekannt - 28711, Länge: 2 05 7e Attributtyp: Unbekannt - 28674, Länge: 0

Attributtyp: Unbekannt - 28712, Länge: 0

3. CERTREQ - Der Kunde ist Anfordern der ASA für eine bevorzugtes Zertifikat. Zertifikat Anforderungs-Payloads können enthalten sein im Austausch, wenn der Absender benötigt das Zertifikat der Empfänger. Zertifikatsanforderung Nutzlast wird verarbeitet von Überprüfung der "Cert-Codierung" um ob der Prozessor Zertifikate dieser Art. Wenn ja, Das Feld "Zertifizierungsstelle" ist überprüft, um festzustellen, ob Der Prozessor verfügt über Zertifikate. die bis zu die angegebene Zertifizierung Behörden. Dies kann eine Kette von Zertifikate. 4. **CFG** - CFG\_REQUEST/ CFG\_REPLY ermöglicht IKE Endpunkt zum Anfordern von Informationen von seinem Peer. Wenn ein Attribut im CFG\_REQUEST-Konfiguration Nutzlast ist nicht Null-Länge, sondern als Vorschlag dazu Attribut.The CFG\_REPLY Konfigurationsnutzungsladung kann zurückgegeben werden diesen oder einen neuen Wert. Sie können Hinzufügen neuer Attribute und nicht einige angeforderte hinzufügen. Rückgabe wird von den Antragstellern ignoriert Attribute, die erkennen. In diesen Debuggen Der Client fordert den Tunnel an Konfiguration im CFG\_REQUEST. Die ASA

 Attributtyp: Unbekannt - 28675, Länge: 0 Attributtyp: Unbekannt - 28679, Länge: 0 Attributtyp: Unbekannt - 28683, Länge: 0 Attributtyp: Unbekannt - 28717, Länge: 0 Attributtyp: Unbekannt - 28718, Länge: 0 Attributtyp: Unbekannt - 28719, Länge: 0 Attributtyp: Unbekannt - 28720, Länge: 0 Attributtyp: Unbekannt - 28721, Länge: 0 Attributtyp: Unbekannt - 28722, Länge: 0 Attributtyp: Unbekannt - 28723, Länge: 0 Attributtyp: Unbekannt - 28724, Länge: 0 Attributtyp: Unbekannt - 28725, Länge: 0 Attributtyp: Unbekannt - 28726, Länge: 0 Attributtyp: Unbekannt - 28727, Länge: 0 Attributtyp: Unbekannt - 28729, Länge: 0 SA Next-Payload: TSi, reserviert: 0x0, Länge: 124 IKEv2-PROTO-4: letzter Vorschlag: 0x0, reserviert: 0x0, Länge: Angebot: 1, Protokoll-ID: ESP, SPI-Größe: 4, #trans: 12 IKEv2-PROTO-4: letzte Umwandlung: 0x3, reserviert: 0x0: Läng Typ: 1, vorbehalten: 0x0, ID: AES-CBC IKEv2-PROTO-4: letzte Umwandlung: 0x3, reserviert: 0x0: Läng Typ: 1, vorbehalten: 0x0, ID: AES-CBC IKEv2-PROTO-4: letzte Umwandlung: 0x3, reserviert: 0x0: Läng Typ: 1, vorbehalten: 0x0, ID: AES-CBC IKEv2-PROTO-4: letzte Umwandlung: 0x3, reserviert: 0x0: Läng Typ: 1, vorbehalten: 0x0, ID: 3DES IKEv2-PROTO-4: letzte Umwandlung: 0x3, reserviert: 0x0: Läng Typ: 1, vorbehalten: 0x0, ID: DES IKEv2-PROTO-4: letzte Umwandlung: 0x3, reserviert: 0x0: Läng Typ: 1, vorbehalten: 0x0, ID: NULL IKEv2-PROTO-4: letzte Umwandlung: 0x3, reserviert: 0x0: Läng Typ: 3, reserviert: 0x0, ID: SHA512 IKEv2-PROTO-4: letzte Umwandlung: 0x3, reserviert: 0x0: Läng Typ: 3, reserviert: 0x0, ID: SHA384 IKEv2-PROTO-4: letzte Umwandlung: 0x3, reserviert: 0x0: Läng Typ: 3, reserviert: 0x0, ID: SHA256 IKEv2-PROTO-4: letzte Umwandlung: 0x3, reserviert: 0x0: Läng antwortet darauf und sendet den Tunnel

Konfigurationsattribute nur nach der EAP-Austausch erfolgreich war.

- 5. **SAi2** SAi2 initiiert die SA, die der Phase 2 ähnelt Transformations-Set-Austausch in IKEv1.
- 6. TSi und TSr Der Initiator und Responder-Traffic-Selektoren enthalten bzw. die Quelle und Zieladresse des Initiator und Responder, um verschlüsselt weiterleiten und empfangen
	- Datenverkehr. Der Adressbereich gibt an, dass der gesamte
	- Datenverkehr von und an
	- dieser Bereich ist getunnelt. Wenn
	- Vorschlag ist für
	- antwortet, sendet er identischen TS

Nutzlasten zurück.

Attribute, die der Client bereitstellen muss

Gruppenauthentifizierung wird in einer AnyConnect-Profildatei

## \* Relevante Profilkonfiguration:

<ServerList> <HostEntry> <HostName>Anu-IKEV2 </HostName> <HostAddress>10.0.0.1 </HostAddress>

<PrimaryProtocol>IPsec </PrimaryProtocol> </HostEntry> </ServerList>

Die ASA generiert eine Antwort auf die Meldung IKE\_AUTH und bereitet sich auf die Authentifizierung für den Client vor.

Typ: 3, reserviert: 0x0, ID: SHA96

- IKEv2-PROTO-4: letzte Umwandlung: 0x3, reserviert: 0x0: Läng Typ: 3, reserviert: 0x0, ID: MD596
- IKEv2-PROTO-4: letzte Umwandlung: 0x0, reserviert: 0x0: Läng Typ: 5, reserviert: 0x0, ID:
- TSi Nächste Payload: TSr, reserviert: 0x0, Länge: 24 Anzahl der TSs: 1, reserviert 0x0, reserviert 0x0 TS-Typ: TS\_IPV4\_ADDR\_RANGE, Proto-ID: 0, Länge: 16 Startport: 0, Endport: 65535 Startanschrift: 0.0.0.0, Endadresse: 255 255 255 255 255
	- TSr Nächste Payload: BENACHRICHTIGUNG, reserviert: 0x0, Anzahl der TSs: 1, reserviert 0x0, reserviert 0x0 TS-Typ: TS\_IPV4\_ADDR\_RANGE, Proto-ID: 0, Länge: 16 Startport: 0, Endport: 65535

Startanschrift: 0.0.0.0, Endadresse: 255 255 255 255 255

## Entschlüsseltes Paket: Data: 540 Byte

IKEv2-PROTO-5: 6. SM Trace-> SA: I\_SPI=58AFF71141BA436B R SPI=FC696330E6B94D7F (R) MsgID = 00000001 CurState: Ereignis: EV\_RECV\_AUTH IKEv2-PROTO-3: 6. Stoppen des Timers zum Warten auf die Authentifizierungsmeldung

IKEv2-PROTO-5: 6. SM Trace-> SA: I\_SPI=58AFF71141BA436B R\_SPI=FC696330E6B94D7F (R) MsgID = 00000001 CurState: Ereignis: EV\_CHK\_NAT\_T IKEv2-PROTO-3: 6. NAT-Erkennung prüfen IKEv2-PROTO-5: 6. SM Trace-> SA: I\_SPI=58AFF71141BA436 R SPI=FC696330E6B94D7F (R) MsgID = 00000001 CurState: Ereignis: EV\_CHG\_NAT\_T\_PORT IKEv2-PROTO-2: 6. NAT erkannte float to init port 25171 bzw. port IKEv2-PROTO-5: 6. SM Trace-> SA: I\_SPI=58AFF71141BA436B R SPI=FC696330E6B94D7F (R) MsgID = 00000001 CurState: Ereignis: EV\_PROC\_ID IKEv2-PROTO-2: 6. Gültige Parameter in Prozess-ID erhalten IKEv2-PLAT-3: (6) Peer-Authentifizierungsmethode festgelegt a IKEv2-PROTO-5: 6. SM Trace-> SA: I\_SPI=58AFF71141BA436B R\_SPI=FC696330E6B94D7F (R) MsgID = 00000001 CurState: Ereignis: EV\_CHK\_IF\_PEER\_CERT\_NEEDS\_TO\_BE\_FETCHE IKEv2-PROTO-5: 6. SM Trace-> SA: I\_SPI=58AFF71141BA436B R\_SPI=FC696330E6B94D7F (R) MsgID = 00000001 CurState: Ereignis: EV\_GET\_POLICY\_BY\_PEERID IKEv2-PROTO-3: 6. Konfigurieren von Richtlinien IKEv2-PLAT-3: Neue AnyConnect Client-Verbindung basierend IKEv2-PLAT-3: my\_auth\_method = 1 IKEv2-PLAT-3: (6) Peer-Authentifizierungsmethode festgelegt a  $IKEv2-PLAT-3: supported peers author method = 16$ IKEv2-PLAT-3: (6) tp\_name auf: Anu-IKV2 IKEv2-PLAT-3: Vertrauenspunkt auf: Anu-IKV2 IKE $v2$ -PLAT-3: P1 ID = 0 IKEv2-PLAT-3: Übersetzen von IKE\_ID\_AUTO in = 9 IKEv2-PROTO-5: 6. SM Trace-> SA: I\_SPI=58AFF71141BA436B R\_SPI=FC696330E6B94D7F (R) MsgID = 00000001 CurState: Ereignis: EV\_SET\_POLICY IKEv2-PROTO-3: 6. Festlegen konfigurierter Richtlinien IKEv2-PROTO-5: 6. SM Trace-> SA: I\_SPI=58AFF71141BA436B R SPI=FC696330E6B94D7F (R) MsgID = 00000001 CurState: Ereignis: EV\_VERIFY\_POLICY\_BY\_PEERID IKEv2-PROTO-3: 6. Überprüfen der Peer-Richtlinie IKEv2-PROTO-3: 6. Übereinstimmendes Zertifikat gefunden IKEv2-PROTO-5: 6. SM Trace-> SA: I\_SPI=58AFF71141BA436B R SPI=FC696330E6B94D7F (R) MsgID = 00000001 CurState: Ereignis: EV\_CHK\_CONFIG\_MODE IKEv2-PROTO-3: 6. Gültige Konfigurationsmodusdaten empfan IKEv2-PROTO-5: 6. SM Trace-> SA: I\_SPI=58AFF71141BA436 R SPI=FC696330E6B94D7F (R) MsgID = 00000001 CurState: Ereignis: EV\_SET\_RECD\_CONFIG\_MODE IKEv2-PLAT-3: (6) Der DHCP-Hostname für DDNS ist wie folgt winxp64template IKEv2-PROTO-3: 6. Daten zum empfangenen Konfigurationsmodus IKEv2-PROTO-5: 6. SM Trace-> SA: I\_SPI=58AFF71141BA436B R SPI=FC696330E6B94D7F (R) MsgID = 00000001 CurState: Ereignis: EV\_CHK\_AUTH4EAP IKEv2-PROTO-5: 6. SM Trace-> SA: I\_SPI=58AFF71141BA436 R\_SPI=FC696330E6B94D7F (R) MsgID = 00000001 CurState: Ereignis: EV\_CHK\_EAP

IKEv2-PROTO-3: 6. Überprüfen Sie den EAP-Austausch. IKEv2-PROTO-5: 6. SM Trace-> SA: I\_SPI=58AFF71141BA436B R SPI=FC696330E6B94D7F (R) MsgID = 00000001 CurState: Ereignis: EV\_GEN\_AUTH IKEv2-PROTO-3: 6. Generieren meiner Authentifizierungsdaten IKEv2-PROTO-5: 6. SM Trace-> SA: I\_SPI=58AFF71141BA436 R\_SPI=FC696330E6B94D7F (R) MsgID = 00000001 CurState: Ereignis: EV\_CHK4\_SIGN IKEv2-PROTO-3: 6. Authentifizierungsverfahren abrufen IKEv2-PROTO-5: 6. SM Trace-> SA: I\_SPI=58AFF71141BA436 R\_SPI=FC696330E6B94D7F (R) MsgID = 00000001 CurState: Ereignis: EV\_SIGN IKEv2-PROTO-3: 6. Authentifizierungsdaten signieren IKEv2-PROTO-5: 6. SM Trace-> SA: I\_SPI=58AFF71141BA436B R\_SPI=FC696330E6B94D7F (R) MsgID = 00000001 CurState: Ereignis: EV\_OK\_AUTH\_GEN IKEv2-PROTO-5: 6. SM Trace-> SA: I\_SPI=58AFF71141BA436B R\_SPI=FC696330E6B94D7F (R) MsgID = 00000001 CurState: R\_BLD\_EAP\_AUTH\_REQ-Ereignis: EV\_AUTHEN\_REQ IKEv2-PROTO-2: 6. Bitten Sie den Authentifizierer, EAP-Anfrag Erstellter Elementname config-auth-Wert Dem Element config-auth den Attributnamen-Clientwert vpn hin: Hinzufügen eines Attributnamentypwerts hello zu element config-Erstellter Elementname, Version-Wert 9.0(2)8 Elementname-Version 9.0(2)8 zu element config-auth hinzugefügte Attributname hinzugefügt, der der Elementversion sg wert Generierte XML-Nachricht unten <?xml version="1.0" encoding="UTF-8"?> <config-auth client="vpn" type="hello> <version Who="sg">9.0(2)8</version> </config-auth>

IKEv2-PROTO-5: 6. SM Trace-> SA: I\_SPI=58AFF71141BA436 R\_SPI=FC696330E6B94D7F (R) MsgID = 00000001 CurState: R\_BLD\_EAP\_AUTH\_REQ-Ereignis: EV\_RECV\_EAP\_AUTH IKEv2-PROTO-5: 6. Aktion: Aktion\_Null IKEv2-PROTO-5: 6. SM Trace-> SA: I\_SPI=58AFF71141BA436B R\_SPI=FC696330E6B94D7F (R) MsgID = 00000001 CurState: R\_BLD\_EAP\_AUTH\_REQ-Ereignis: EV\_CHK\_REDIRECT IKEv2-PROTO-3: 6. Redirect Check mit Plattform für Lastenaus IKEv2-PLAT-3: Redirect Check on Plattform IKEv2-PLAT-3: ikev2\_osal\_redirect: Sitzung angenommen von 1 IKEv2-PROTO-5: 6. SM Trace-> SA: I\_SPI=58AFF71141BA436 R\_SPI=FC696330E6B94D7F (R) MsgID = 00000001 CurState: R\_BLD\_EAP\_AUTH\_REQ-Ereignis: EV\_SEND\_EAP\_AUTH\_REQ IKEv2-PROTO-2: 6. EAP-Anforderung senden IKEv2-PROTO-5: anbieterspezifische Payload erstellen: CISCO PROTO-3: 6. Erstellen IDr. Nächste Nutzlast: CERT, reserviert: 0x0, Länge: 36 ID-Typ: DER ASN1 DN, reserviert: 0x0 0x0

Die ASA sendet die AUTH-Payload, um Benutzeranmeldeinformationen vom Client anzufordern. Die ASA sendet die AUTH-Methode als 'RSA', sodass sie ein eigenes Zertifikat an den Client

 30 1a 31 18 30 16 06 09 2a 86 48 86 f7 0d 01 09 02 16 09 41 53 41 2d 49 4b 45 56 32

sendet, sodass der Client den ASA-Server authentifizieren kann. Da die ASA bereit ist, eine erweiterbare Authentifizierungsmethode zu verwenden, platziert sie eine EAP-Payload in Nachricht 4 und verzögert das Senden von SAr2, TSi und TSr, bis die Initiatorauthentifizierung in einem nachfolgenden IKE\_AUTH-Austausch Payloads nicht im Debugger vorhanden. Das EAP-Paket enthält:

- 1. Code: request Dieser Code wird vom Authentifizierer an den Peer gesendet.
- 2. **ID: 1** Die ID passt die EAP-Antworten den Anforderungen an. Hier ist der Wert 1, der angibt, dass es sich um das erste Paket im EAP-Austausch handelt. Diese EAP-Anforderung hat den 'configauth'-Typ "hello"; sie wird von der ASA an den Client gesendet, um den EAP-Austausch zu initiieren.
- 3. Länge: 150 Die Länge des EAP-Pakets umfasst Code-, ID-, Längen- und EAP-Daten.

#### 4. EAP-Daten.

Eine Fragmentierung kann auftreten, wenn die Zertifikate groß sind oder Zertifikatsketten enthalten sind. Sowohl Initiator- als auch Responder-KEenthalten, was zu Fragmentierung beitragen kann.

CERT Next-Payload: CERT, reserviert: 0x0, Länge: 436 Zertifikatcodierung X.509-Zertifikat - Signatur

Cert data: 431 Byte

 CERT Next-Payload: AUTH, reserviert: 0x0, Länge: 436 Zertifikatcodierung X.509 - Signatur

Cert data: 431 Byte

AUTH Next Payload: EAP, reserviert: 0x0, Länge: 136 Auth-Methode RSA, reserviert: 0x0, reserviert 0x0 Auth data: 128 Byte

abgeschlossen ist. Daher sind diese drei EAP Next Payload: KEINE, reserviert: 0x0, Länge: 154 Code: Anforderung: ID: 1, Länge: 150

Typ: Unbekannt - 254

EAP-Daten: 145 Byte

IKEv2-PROTO-3: Tx [L 10.0.0.1:4500/R 192.168.1.1:25171/VRI IKEv2-PROTO-3: HDR[i:58AFF71141BA436B - r: FC696330E6 IKEv2-PROTO-4: IKEV2 HDR ISPI: 58AFF71141BA436B - rspi: IKEv2-PROTO-4: Nächste Nutzlast: ENCR, Version: 2,0 IKEv2-PROTO-4: Exchange-Typ: IKE\_AUTH, Flaggen: ANTWC **REAKTION** 

IKEv2-PROTO-4: Nachrichten-ID: 0x1, Länge: 1292 ENCR Next-Payload: VID, reserviert: 0x0, Länge: 1264 Verschlüsselte Daten und Doppelpunkte; 1260 Byte

IKEv2-PROTO-5: 6. Fragmentiertes Paket, Fragment-MTU: 544 Fragmente: 3, Fragment-ID: 1

Payloads können auch große Schlüssel IKEv2-PLAT-4: GESENDETE PKT [IKE\_AUTH] [10.0.0.1]:4500-IKEv2-PLAT-4: GESENDETE PKT [IKE\_AUTH] [10.0.0.1]:4500-InitSPI=0x58aff71141ba436b RespSPI=0xfc 696330e6b94d7f N InitSPI=0x58aff71141ba436b RespSPI=0xfc 696330e6b94d7f N IKEv2-PLAT-4: GESENDETE PKT [IKE\_AUTH] [10.0.0.1]:4500-InitSPI=0x58aff71141ba436b RespSPI=0xfc 696330e6b94d7f N \*\*\*\*\*\*\*\*\*\*\*\*\*\*\*\*\*\*\*\*\*\*\*\*\*\*\*\*\*\*\*\*\*\*\*\*\*\*\*\*\*\*\*\*\*\*\*

> Datum: 23.04.2013 Uhrzeit: 16:25:02 Uhr Typ: Informationen Quelle: Acvpnant

Beschreibung: Funktion: ikev2\_verify\_X509\_SIG\_certs Datei: .\ikev2\_anyconnect\_osal.cpp Leitung: 2077 Zertifikat vom Benutzer anfordern

\*\*\*\*\*\*\*\*\*\*\*\*\*\*\*\*\*\*\*\*\*\*\*\*\*\*\*\*\*\*\*\*\*\*\*\*\*\*\*\*\*\*\*\*\*\*\*

Datum: 23.04.2013 Uhrzeit: 16:25:02 Uhr Typ: Fehler Quelle: Acvpnui

Beschreibung: Funktion: CAPICertificate::verifyChainPolicy Datei: \Certificates\CapiCertificate.cpp Leitung: 2032 Aufgerufene Funktion: CertVerifyCertificateChainPolicy Rücksendecode: -2146762487 (0 x 800 B0109) Beschreibung: Eine Zertifikatkette wird verarbeitet, aber in einer terminiert, das vom Vertrauensanbieter nicht als vertrauenswürd \*\*\*\*\*\*\*\*\*\*\*\*\*\*\*\*\*\*\*\*\*\*\*\*\*\*\*\*\*\*\*\*\*\*\*\*\*\*\*\*\*\*\*\*\*\*\*

Datum: 23.04.2013 Uhrzeit: 16:25:04 Uhr Typ: Informationen Quelle: Acvpnant

Beschreibung: Funktion: CEAPMgr::dataRequestCB Datei: .\EAPMgr.cpp Leitung: 400 Von EAP vorgeschlagener Typ: EAP-ANYCONNECT

Der Client antwortet auf die EAP-Anfrage mit einer Antwort. Das EAP-Paket enthält:

- Anforderung an den Authentifizierer gesendet.
- 2. **ID: 1 -** Die ID passt die EAP-Antworten den Anforderungen an. Hier ist der Wert 1, der angibt, dass es sich um eine Antwort auf die Anfrage handelt, die zuvor von der ASA (Authentifizierer) gesendet wurde. Diese EAP-Antwort hat den 'config-auth'-Typ 'init'. Der Client initialisiert den EAP-Austausch und wartet darauf, dass die ASA die Authentifizierungsanfrage generiert.
- 3. Länge: 252 Die Länge des EAP-Pakets umfasst Code-, ID-, Längen- und EAP-Daten.

## 4. EAP-Daten.

Die ASA entschlüsselt diese Antwort, und der Client gibt an, dass er die AUTH-Payload im vorherigen Paket (mit dem Zertifikat) erhalten und das erste EAP-Anforderungspaket von der ASA erhalten hat. Das ist das, was das "init"- EAP-Antwortpaket enthält.

\*\*\*\*\*\*\*\*\*\*\*\*\*\*\*\*\*\*\*\*\*\*\*\*\*\*\*\*\*\*\*\*\*\*\*\*\*\*\*\*\*\*\*\*\*\*\* 1. Code: response - Dieser Code wird IKEv2-PROTO-3: HDR[i:58AFF71141BA436B - r: FC696330E6| vom Peer als Antwort auf die EAP- IKEv2-PROTO-4: IKEV2 HDR ISPI: 58AFF71141BA436B - rspi: IKEv2-PLAT-4: RECV PKT [IKE\_AUTH] [192.168.1.1]:25171->[10.1] InitSPI=0x58aff71141ba436b RespSPI=0b xfc696330e6b94d7f IKEv2-PROTO-3: Rx [L 10.0.0.1:4500/R 192.168.1.1:25171/VR IKEv2-PROTO-4: Nächste Nutzlast: ENCR, Version: 2,0 IKEv2-PROTO-4: Exchange-Typ: IKE\_AUTH, Flaggen: INITIAT IKEv2-PROTO-4: Nachrichten-ID: 0x2, Länge: 332 IKEv2-PROTO-5: 6. Die Anforderung hat mess\_id 2. Erwartete 2 ECHTES entschlüsseltes Paket:Daten: 256 Byte EAP Next Payload: KEINE, reserviert: 0x0, Länge: 256 Code: Antwort: ID: 1, Länge: 252 Typ: Unbekannt - 254 EAP-Daten:247 Byte Entschlüsseltes Paket: Data: 332 Byte IKEv2-PROTO-5: 6. SM Trace-> SA: I\_SPI=58AFF71141BA436  $R$ \_SPI=FC696330E6B94D7F  $(R)$  MsgID = 00000002 CurState: Ereignis: EV\_RECV\_AUTH IKEv2-PROTO-3: 6. Stoppen des Timers zum Warten auf die Authentifizierungsmeldung IKEv2-PROTO-5: 6. SM Trace-> SA: I\_SPI=58AFF71141BA436B R\_SPI=FC696330E6B94D7F (R) MsgID = 00000002 CurState: Ereignis: EV\_RECV\_EAP\_RESP IKEv2-PROTO-5: 6. SM Trace-> SA: I\_SPI=58AFF71141BA436B R\_SPI=FC696330E6B94D7F (R) MsgID = 00000002 CurState: Ereignis: EV\_PROC\_MSG IKEv2-PROTO-2: 6. Verarbeitung der EAP-Antwort Unten vom Client erhaltene XML-Nachricht <?xml version="1.0" encoding="UTF-8"?> <config-auth client="vpn" type="init"> <Geräte-ID>win</Geräte-ID> <version Who="vpn">3.0.1047</version>

<Gruppenauswahl>ASA-IKEV2</group select>

<Gruppenzugriff>ASA-IKEV2</group access>

Dies ist die zweite Anfrage, die von der ASA an den Client gesendet wird. Das EAP-Paket enthält:

</config-auth>

- 1. Code: request Dieser Code wird vom Authentifizierer an den Peer gesendet.
- 2. **ID: 2** Die ID passt die EAP-Antworten den Anforderungen an. Hier ist der Wert 2, der angibt, dass es sich um das zweite Paket im Austausch handelt. Diese Anforderung hat den Typ 'configauth' von 'auth-request'. die ASA fordert an, dass der Client die Anmeldeinformationen für die Benutzerauthentifizierung sendet.
- 3. Länge: 457 Die Länge des EAP-Pakets umfasst Code-, ID-, Längen- und EAP-Daten.

# 4. EAP-Daten.

ENCR-Payload:

Diese Nutzlast wird entschlüsselt, und ihr Inhalt wird als zusätzliche Nutzlasten Länge: 461 analysiert.

 $R$ \_SPI=FC696330E6B94D7F  $(R)$  MsgID = 00000002 CurState: Ereignis: EV\_RECV\_EAP\_AUTH IKEv2-PROTO-5: 6. Aktion: Aktion\_Null IKEv2-PROTO-5: 6. SM Trace-> SA: I\_SPI=58AFF71141BA436  $R$ \_SPI=FC696330E6B94D7F (R) MsgID = 00000002 CurState: Ereignis: EV\_RECV\_EAP\_REQ IKEv2-PROTO-2: 6. EAP-Anforderung senden Generierte XML-Nachricht unten <?xml version="1.0" encoding="UTF-8"?> <config-auth client="vpn" type="authrequest"> <version Who="sg">9.0(2)8</version> <Opak is-for="sg"> <tunnel-group>ASA-IKEV2</tunnel-group> <config-hash>1367268141499</config-hash> Leitung: 281 </opak> <csport>443</sport> <auth id="main"> <Formular> <input type="text" name="username" label="Benutzername:"></input> <input type="password" name="password" label="Kennwort:"></input> </form> </auth> </config-auth> IKEv2-PROTO-3: 6. Erstellung von Paketen für die Verschlüsselung; Inhalt: EAP Next Payload: KEINE, reserviert: 0x0, Code: Anforderung: ID: 2, Länge: 457 \*\*\*\*\*\*\*\*\*\*\*\*\*\*\*\*\*\*\*\*\*\*\*\*\*\*\*\*\*\*\*\*\*\*\*\*\*\*\*\*\*\*\*\*\*\*\* Datum: 23.04.201 Uhrzeit: 16:25:04 Uhr Typ: Informatione Quelle: Acvpnui Beschreibung: Fu SDIMgr::Process Datei: .\SDIMgr.c Der Authentifizier \*\*\*\*\*\*\*\*\*\*\*\*\*\*\*\*\*\*\*\*\*\*\*\*\*\*\*\*\*\*\*\*\*\*\*\*\*\*\*\*\*\*\*\*\*\*\* Datum: 23.04.201 Uhrzeit: 16:25:07 Uhr Typ: Informatione Quelle: Acvpnui Beschreibung: Fu ConnectManager Datei: .\ConnectN Leitung: 985 Verarbeitung der \*\*\*\*\*\*\*\*\*\*\*\*\*\*\*\*\*\*\*\*\*\*\*\*\*\*\*\*\*\*\*\*\*\*\*\*\*\*\*\*\*\*\*\*\*\*\*

IKEv2-PROTO-5: 6. SM Trace-> SA: I\_SPI=58AFF71141BA436B

IKEv2-PROTO-3: Tx [L 10.0.0.1:4500/R 192.168.1.1:25171/VRF i0:f0] m\_id: 0x2 IKEv2-PROTO-3: HDR[i:58AFF71141BA436B - r: FC696330E6B94D7F] IKEv2-PROTO-4: IKEV2 HDR ISPI: 58AFF71141BA436B - rspi: FC69630E6B94D7F IKEv2-PROTO-4: Nächste Nutzlast: ENCR, Version: 2,0 IKEv2-PROTO-4: Exchange-Typ: IKE\_AUTH, Flaggen: ANTWORT DER MSG-REAKTION IKEv2-PROTO-4: Nachrichten-ID: 0x2, Länge: 524 ENCR Next Payload: EAP, reserviert: 0x0, Länge: 496

 Typ: Unbekannt - 254 EAP-Daten: 452 Byte

Verschlüsselte Daten und Doppelpunkte; 492 Byte

IKEv2-PLAT-4: SENT PKT [IKE\_AUTH] [10.0.0.1]:4500->[192.168.1.1]:25171 InitSPI=0x58aff71141ba436b RespSPI=0xfc696330e6b94d7f MID=0000002 IKEv2-PROTO-5: 6. SM Trace-> SA: I\_SPI=58AFF71141BA436B R\_SPI=FC696330E6B94D7F (R) MsgID = 00000002 CurState: R\_BLD\_EAP\_REQ-Ereignis: EV\_START\_TMR IKEv2-PROTO-3: 6. Starter Timer zum Warten auf die Benutzerauthentifizierungsmeldung (120 Sek.) IKEv2-PROTO-5: 6. SM Trace-> SA: I\_SPI=58AFF71141BA436B R\_SPI=FC696330E6B94D7F (R) MsgID = 00000002 CurState: R\_WAIT\_EAP\_RESP-Ereignis: EV\_NO\_EVENT 1. Code: response - Dieser Code wird IKEv2-PROTO-4: IKEV2 HDR ISPI: 58AFF71141BA436B - rspi: vom Peer als Antwort auf die EAP-IKEv2-PROTO-4: Nächste Nutzlast: ENCR, Version: 2,0 IKEv2-PLAT-4: RECV PKT [IKE\_AUTH] [192.168.1.1]:25171-> InitSPI=0x58aff71141ba436b RespSPI=0xfc 696330e6b94d7f N IKEv2-PROTO-3: Rx [L 10.0.0.1:4500/R 192.168.1.1:25171/VR IKEv2-PROTO-3: HDR[i:58AFF71141BA436B - r: FC696330E6 IKEv2-PROTO-4: Exchange-Typ: IKE\_AUTH, Flaggen: INITIAT IKEv2-PROTO-4: Nachrichten-ID: 0x3, Länge: 492 IKEv2-PROTO-5: 6. Die Anforderung hat mess\_id 1. Erwartete 3 ECHTES entschlüsseltes Paket:Daten: 424 Byte EAP Next Payload: KEINE, reserviert: 0x0, Länge: 424 Code: Antwort: ID: 2, Länge: 420 Typ: Unbekannt - 254 EAP-Daten: 415 Byte

Der Client sendet eine weitere IKE\_AUTH-Initiatormeldung mit der EAP-Nutzlast. Das EAP-Paket enthält:

- Anforderung an den Authentifizierer gesendet.
- 2. **ID: 2** Die ID passt die EAP-Antworten den Anforderungen an. Hier ist der Wert 2, der angibt, dass es sich um eine Antwort auf die Anfrage handelt, die zuvor von der ASA (Authentifizierer) gesendet wurde.
- 3. **Länge: 420** Die Länge des EAP-Pakets umfasst Code-, ID-, Längen- und EAP-Daten.

## 4. EAP-Daten.

Die ASA verarbeitet diese Antwort. Der Client hatte angefordert, dass der Diese EAP-Antwort hat den 'configauth'-Typ 'auth-reply'. Dieses Paket enthält die Anmeldeinformationen, die der Benutzer eingegeben hat.

Benutzer Anmeldeinformationen eingibt. R\_SPI=FC696330E6B94D7F (R) MsgID = 00000003 CurState: Entschlüsseltes Paket:Daten: 492 Byte IKEv2-PROTO-5: 6. SM Trace-> SA: I\_SPI=58AFF71141BA436B Ereignis: EV\_RECV\_AUTH IKEv2-PROTO-3: 6. Stoppen des Timers zum Warten auf die Authentifizierungsmeldung IKEv2-PROTO-5: 6. SM Trace-> SA: I\_SPI=58AFF71141BA436B R\_SPI=FC696330E6B94D7F (R) MsgID = 00000003 CurState: Ereignis: EV\_RECV\_EAP\_RESP IKEv2-PROTO-5: 6. SM Trace-> SA: I\_SPI=58AFF71141BA436B R\_SPI=FC696330E6B94D7F (R) MsgID = 00000003 CurState:

Ereignis: EV\_PROC\_MSG IKEv2-PROTO-2: 6. Verarbeitung der EAP-Antwort Unten vom Client erhaltene XML-Nachricht <?xml version="1.0" encoding="UTF-8"?> <config-auth client="vpn" type="auth-reply"> <Geräte-ID>win</Geräte-ID> <version Who="vpn">3.0.1047</version> <Session-Token></session-token> <Session-ID></Session-ID> <Opak is-for="sg"> <tunnel-group>ASA-IKEV2</tunnel-group> <config-hash>1367268141499</config-hash></opaque> <auth> <Kennwort>cisco123</password> <Benutzername>Anu</Benutzername></auth> </config-auth> IKEv2-PLAT-1: EAP:Initiated User Authentication IKEv2-PROTO-5: 6. SM Trace-> SA: I\_SPI=58AFF71141BA436B R\_SPI=FC696330E6B94D7F (R) MsgID = 00000003 CurState: Ereignis: EV\_NO\_EVENT IKEv2-PLAT-5: EAP:In AAA-Rückruf Server Cert Digest abrufen: DACE1C274785F28BA11D644530 IKEv2-PLAT-5: EAP:Erfolg bei der AAA-Rückruffunktion IKEv2-PROTO-3: Antwort vom Authentifizierer erhalten IKEv2-PROTO-5: 6. SM Trace-> SA: I\_SPI=58AFF71141BA436 R\_SPI=FC696330E6B94D7F (R) MsgID = 00000003 CurState: Ereignis: EV\_RECV\_EAP\_AUTH IKEv2-PROTO-5: 6. Aktion: Aktion\_Null Die ASA erstellt im Austausch eine dritte IKEv2-PROTO-5: 6. SM Trace-> SA: I\_SPI=58AFF71141BA436 EAP-Anforderung. Das EAP-Paket enthält: 1. Code: request - Dieser Code wird vom Authentifizierer an den Peer gesendet. 2. **ID: 3** - Die ID passt die EAP-Antworten den Anforderungen an. Hier ist der Wert 3, was anzeigt, dass es sich um das dritte Paket im Austausch handelt. Dieses Paket hat den 'config-auth'-Typ 'complete'. die ASA eine Antwort erhalten hat und der EAP-Austausch abgeschlossen ist. 3. **Länge: 4235** - Die Länge des EAP-Pakets umfasst Code-, ID-, Längen- und EAP-Daten. 4. EAP-Daten. R\_SPI=FC696330E6B94D7F (R) MsgID = 00000003 CurState: Ereignis: EV\_RECV\_EAP\_REQ IKEv2-PROTO-2: 6. EAP-Anforderung senden Generierte XML-Nachricht unten <?xml version="1.0" encoding="UTF-8"?> <config-auth client="vpn" type="complete"> <version Who="sg">9.0(2)8</version> <Session-ID>32768</Session-ID> <Session-Token>18wA0TtGmDxPKPQCJywC7fB7EWLCEgz-ZtjYpAyXx2yJH0H3H8t5xpBOx3Ixag</session-Token> <auth id="Success"> <message id="0" param1="" param2=""></message> </auth> IKEv2-PROTO-3: 6. Erstellung von Paketen für die Verschlüsse EAP Next Payload: KEINE, reserviert: 0x0, Länge: 4239 Code: Anforderung: ID: 3, Länge: 4235 Typ: Unbekannt - 254 EAP-Daten: 4230 Byte

ENCR-Payload:

analysiert.

Diese Nutzlast wird entschlüsselt, und

ihr Inhalt wird als zusätzliche Nutzlasten <sub>IKEv2-PROTO-4:</sub> IKEV2 HDR ISPI: 58AFF71141BA436B - rspi: IKEv2-PROTO-3: Tx [L 10.0.0.1:4500/R 192.168.1.1:25171/VRI IKEv2-PROTO-3: HDR[i:58AFF71141BA436B - r: FC696330E6 IKEv2-PROTO-4: Nächste Nutzlast: ENCR, Version: 2,0

IKEv2-PROTO-4: Exchange-Typ: IKE\_AUTH, Flaggen: ANTWC **REAKTION** 

IKEv2-PROTO-4: Nachrichten-ID: 0x3, Länge: 4300

ENCR Nächste Payload: EAP, reserviert: 0x0, Länge: 4272 Verschlüsselte Daten und Kolon;4.268 Byte

IKEv2-PROTO-5: 6. Fragmentiertes Paket, Fragment-MTU: 544 Fragmente: 9, Fragment-ID: 2

IKEv2-PLAT-4: GESENDETE PKT [IKE\_AUTH] [10.0.0.1]:4500-InitSPI=0x58aff71141ba436b RespSPI=0xfc 696330e6b94d7f N IKEv2-PLAT-4: GESENDETE PKT [IKE\_AUTH] [10.0.0.1]:4500-InitSPI=0x58aff71141ba436b RespSPI=0xfc 696330e6b94d7f N IKEv2-PLAT-4: GESENDETE PKT [IKE\_AUTH] [10.0.0.1]:4500-InitSPI=0x58aff71141ba436b RespSPI=0xfc 696330e6b94d7f N IKEv2-PLAT-4: GESENDETE PKT [IKE\_AUTH] [10.0.0.1]:4500-InitSPI=0x58aff71141ba436b RespSPI=0xfc 696330e6b94d7f M IKEv2-PLAT-4: GESENDETE PKT [IKE\_AUTH] [10.0.0.1]:4500-InitSPI=0x58aff71141ba436b RespSPI=0xfc 696330e6b94d7f N IKEv2-PLAT-4: GESENDETE PKT [IKE\_AUTH] [10.0.0.1]:4500-InitSPI=0x58aff71141ba436b RespSPI=0xfc 696330e6b94d7f N IKEv2-PLAT-4: GESENDETE PKT [IKE\_AUTH] [10.0.0.1]:4500-InitSPI=0x58aff71141ba436b RespSPI=0xfc 696330e6b94d7f N IKEv2-PLAT-4: GESENDETE PKT [IKE\_AUTH] [10.0.0.1]:4500-InitSPI=0x58aff71141ba436b RespSPI=0xfc 696330e6b94d7f N IKEv2-PLAT-4: GESENDETE PKT [IKE\_AUTH] [10.0.0.1]:4500-InitSPI=0x58aff71141ba436b RespSPI=0xfc 696330e6b94d7f N IKEv2-PROTO-5: 6. SM Trace-> SA: I\_SPI=58AFF71141BA436 R SPI=FC696330E6B94D7F (R) MsgID = 00000003 CurState: Ereignis: EV\_START\_TMR

IKEv2-PROTO-3: 6. Starter Timer zum Warten auf die Benutzer Sek.)

IKEv2-PROTO-5: 6. SM Trace-> SA: I\_SPI=58AFF71141BA436B R\_SPI=FC696330E6B94D7F (R) MsgID = 00000003 CurState: Ereignis: EV\_NO\_EVENT \*\*\*\*\*\*\*\*\*\*\*\*\*\*\*\*\*\*\*\*\*\*\*\*\*\*\*\*\*\*\*\*\*\*\*\*\*\*\*\*\*\*\*\*\*\*\*

Datum: 23.04.2013 Uhrzeit: 16:25:07 Uhr Typ: Informationen Quelle: Acvpnant

Beschreibung: Aktuelles Profil: Anyconnect-IKEv2.xml Einstellungen für die Konfiguration der empfangenen VPN-Sitzung:

 Installieren Sie weiter: aktiviert Proxy-Einstellung: nicht ändern Proxyserver: Keine Proxy-PAC-URL: Keine Proxyausnahmen: Keine Proxy-Sperrung: aktiviert Aufteilen ausschließen: Die lokale LAN-Zugriffspräferenz ist de Aufteilen: deaktiviert DNS aufteilen: deaktiviert LAN-Platzhalter: Die lokale LAN-Zugriffspräferenz ist deaktivier Firewall-Regeln: Keine Client-Adresse: 10.2.2.1

#### Client-Maske: 255.0.0.0

 Client-IPv6-Adresse: unbekannt Client-IPv6-Maske: unbekannt MTU: 1406 IKE-Verbindung aufrecht erhalten: 20 Sekunden IKE-DPD: 30 Sekunden Sitzungs-Timeout: 0 Sekunden Trennungs-Timeout: 1800 Sekunden Leerlaufzeitüberschreitung: 1800 Sekunden Server: unbekannt MUS-Host: unbekannt DAP-Benutzermeldung: Keine Quarantänestatus: deaktiviert Stets verfügbares VPN: Nicht deaktiviert Leasingdauer: 0 Sekunden Standarddomäne: unbekannt Startseite: unbekannt Entfernen der Smartcard: aktiviert Lizenzantwort: unbekannt \*\*\*\*\*\*\*\*\*\*\*\*\*\*\*\*\*\*\*\*\*\*\*\*\*\*\*\*\*\*\*\*\*\*\*\*\*\*\*\*\*\*\*\*\*\*\*

der EAP-Nutzlast.

Das EAP-Paket enthält:

- Anforderung an den Authentifizierer gesendet.
- 2. **ID: 3** Die ID passt die EAP-Antworten den Anforderungen an. Hier ist der Wert 3, der angibt, dass es sich um eine Antwort auf die Anfrage handelt, die zuvor von der ASA (Authentifizierer) gesendet wurde. Die ASA empfängt jetzt das Antwortpaket vom Client, der den Typ 'configauth' von 'ack' aufweist. Diese Antwort bestätigt die zuvor von der ASA gesendete "vollständige" EAP-Nachricht.
- 3. **Länge: 173** Die Länge des EAP-Pakets umfasst Code-, ID-, Längen- und EAP-Daten.

#### 4. EAP-Daten.

Die ASA verarbeitet dieses Paket. Die bereitet das Senden der Tunnelgruppe vor

Konfiguration im nächsten Paket, das wurde zuvor vom Client in angefordert IDi-Nutzlast. Die ASA erhält die

Der Client sendet das Initiator-Paket mit IKEv2-PLAT-4: RECV PKT [IKE\_AUTH] [192.168.1.1]:25171->[ 1. Code: response - Dieser Code wird IKEv2-PROTO-3: HDR[i:58AFF71141BA436B - r: FC696330E6| vom Peer als Antwort auf die EAP- IKEv2-PROTO-4: IKEV2 HDR ISPI: 58AFF71141BA436B - rspi: InitSPI=0x58aff71141ba436b RespSPI=1 0xfc696330e6b94d7f IKEv2-PROTO-3: Rx [L 10.0.0.1:4500/R 192.168.1.1:25171/VR IKEv2-PROTO-4: Nächste Nutzlast: ENCR, Version: 2,0 IKEv2-PROTO-4: Exchange-Typ: IKE\_AUTH, Flaggen: INITIAT IKEv2-PROTO-4: Nachrichten-ID: 0x4, Länge: 252 IKEv2-PROTO-5: 6. Die Anforderung hat mess\_id 4. Erwartete 4

> ECHTES entschlüsseltes Paket:Daten: 177 Byte EAP Next Payload: KEINE, reserviert: 0x0, Länge: 177 Code: Antwort: ID: 3, Länge: 173 Typ: Unbekannt - 254 EAP-Daten: 168 Byte

EAP-Austausch ist erfolgreich. Die ASA IKEv2-PROTO-5: 6. SM Trace-> SA: I\_SPI=58AFF71141BA436 Entschlüsseltes Paket:Daten:252 Byte R\_SPI=FC696330E6B94D7F (R) MsgID = 00000000 CurState: Ereignis: EV\_RECV\_AUTH IKEv2-PROTO-3: 6. Stoppen des Timers zum Warten auf die Authentifizierungsmeldung IKEv2-PROTO-5: 6. SM Trace-> SA: I\_SPI=58AFF71141BA436B

Antwortpaket vom Client, welches hat den 'config-auth'-Typ von 'ack'. Diese Antwort bestätigt den EAP 'vollständige' Nachricht, die vom ASA.

#### Relevante Konfiguration:

tunnel-group ASA-IKEV2 type remote-access tunnel-group ASA-IKEV2 general-attributes address-pool webvpn1 authorization-server-group LOCAL default-group-policy ASA-IKEV2 tunnel-group ASA-IKEV2 webvpn-attributes group-alias ASA-IKEV2 enable

Der EAP-Austausch ist nun erfolgreich. Das EAP-Paket enthält:

- 1. Code: Success Dieser Code ist vom Authentifizierer an den Peer nach Abschluss eines EAP Authentifizierungsmethode. Diese gibt an, dass der Peer erfolgreich beim Authentifizierer.
- 2. **ID: 3** Die ID stimmt mit der EAP-Antworten mit den Anforderungen. Hier ist der Wert 3, der

zeigt an, dass dies eine Antwort auf

die zuvor von der

ASA (Authentifizierer) Die dritte Gruppe

der im Austausch befindlichen Pakete

ist erfolgreich.

3. **Länge: 4** - Länge des EAP Paket enthält Code, ID, Länge und EAP-Daten.

## 4. EAP-Daten.

Da der EAP-Austausch erfolgreich war, sendet der Client das IKE\_AUTH-Initiatorpaket mit der AUTH-Nutzlast. Die AUTH-Nutzlast wird aus dem gemeinsamen geheimen Schlüssel generiert.

 $R$ \_SPI=FC696330E6B94D7F  $(R)$  MsgID = 00000000 CurState: Ereignis: EV\_RECV\_EAP\_RESP IKEv2-PROTO-5: 6. SM Trace-> SA: I\_SPI=58AFF71141BA436 R\_SPI=FC696330E6B94D7F (R) MsgID = 00000000 CurState: Ereignis: EV\_PROC\_MSG IKEv2-PROTO-2: 6. Verarbeitung der EAP-Antwort Unten vom Client erhaltene XML-Nachricht <?xml version="1.0" encoding="UTF-8"?> <config-auth client="vpn" type="ack"> <Geräte-ID>win</Geräte-ID> <version Who="vpn">3.0.1047</version> </config-auth>

IKEv2-PLAT-3: (6) aggrAuthHdl auf 0x2000 eingestellt IKEv2-PLAT-3: (6) tg\_name auf: ASA-IKEV2 IKEv2-PLAT-3: (6) Einstellung des Tuning-Grp-Typs auf: RA IKEv2-PLAT-1: EAP:Authentifizierung erfolgreich IKEv2-PROTO-5: 6. SM Trace-> SA: I\_SPI=58AFF71141BA436B R\_SPI=FC696330E6B94D7F (R) MsgID = 00000000 CurState: Ereignis: EV\_RECV\_EAP\_SUCCESS IKEv2-PROTO-2: 6. Senden der EAP-Statusmeldung IKEv2-PROTO-3: 6. Erstellung von Paketen für die Verschlüsse EAP Next Payload: KEINE, reserviert: 0x0, Länge: 8 Code: Erfolg: ID: 3, Länge: 4

IKEv2-PROTO-3: Tx [L 10.0.0.1:4500/R 192.168.1.1:25171/VRI IKEv2-PROTO-3: HDR[i:58AFF71141BA436B - r: FC696330E6 IKEv2-PROTO-4: IKEV2 HDR ISPI: 58AFF71141BA436B - rspi: IKEv2-PROTO-4: Nächste Nutzlast: ENCR, Version: 2,0 IKEv2-PROTO-4: Exchange-Typ: IKE\_AUTH, Flaggen: ANTWC **REAKTION** 

IKEv2-PROTO-4: Nachrichten-ID: 0x4, Länge: 76 ENCR Next-Payload: EAP, reserviert: 0x0, Länge: 48 Verschlüsselte Daten und Doppelpunkte; 44 Byte

IKEv2-PLAT-4: SENT PKT [IKE\_AUTH] [10.0.0.1]:4500->[192.1 InitSPI=0x58aff71141ba436b RespSPI=0xfc696330e6b94d7f M IKEv2-PROTO-5: 6. SM Trace-> SA: I\_SPI=58AFF71141BA436B R\_SPI=FC696330E6B94D7F (R) MsgID = 00000000 CurState: Ereignis: EV\_START\_TMR

erfolgreich und der EAP Exchange IKEv2-PROTO-3: 6. Starter Timer zum Warten auf die Authentif Sek.)

> IKEv2-PROTO-5: 6. SM Trace-> SA: I\_SPI=58AFF71141BA436 R\_SPI=FC696330E6B94D7F (R) MsgID = 00000000 CurState: R\_WAIT\_EAP\_AUTH\_VERIFY: EV\_NO\_EVENT

> IKEv2-PLAT-4: RECV PKT [IKE\_AUTH] [192.168.1.1]:25171-> InitSPI=0x58aff71141ba436b RespSPI=0xfc 696330e6b94d7f N IKEv2-PROTO-3: Rx [L 10.0.0.1:4500/R 192.168.1.1:25171/VR IKEv2-PROTO-3: HDR[i:58AFF71141BA436B - r: FC696330E6 IKEv2-PROTO-4: IKEV2 HDR ISPI: 58AFF71141BA436B - rspi: IKEv2-PROTO-4: Nächste Nutzlast: ENCR, Version: 2,0 IKEv2-PROTO-4: Exchange-Typ: IKE\_AUTH, Flaggen: INITIAT

IKEv2-PROTO-4: Nachrichten-ID: 0x5, Länge: 92 IKEv2-PROTO-5: 6. Die Anforderung hat chess\_id 5. Erwartete

Bei Angabe der EAP-Authentifizierung oder impliziert durch das Clientprofil und -Profil enthält nicht das <IKEIdentity>-Element, sendet der **Client** ID\_GROUP-Typ-IDi-Payload mit die feste Zeichenfolge \*\$AnyConnectClient\$\*.

Die ASA verarbeitet diese Nachricht. Relevante Konfiguration:

crypto dynamic-map dynmap 1000 set ikev2 ipsec-proposal 3des crypto map crymap 10000 ipsec-isakmp dynamic dynmap crypto map crymap interface outside

ECHTES entschlüsseltes Paket:Daten:28 Byte AUTH Next Payload: KEINE, reserviert: 0x0, Länge: 28 Auth-Methode PSK, reserviert: 0x0, reserviert 0x0 Auth-Daten: 20 Byte

Entschlüsseltes Paket:Daten: 92 Byte

IKEv2-PROTO-5: 6. SM Trace-> SA: I\_SPI=58AFF71141BA436

R\_SPI=FC696330E6B94D7F (R) MsgID = 00000005 CurState: R\_WAIT\_EAP\_AUTH\_VERIFY: EV\_RECV\_AUTH

IKEv2-PROTO-3: 6. Stoppen des Timers zum Warten auf die Authentifizierungsmeldung

IKEv2-PROTO-5: 6. SM Trace-> SA: I\_SPI=58AFF71141BA436 R SPI=FC696330E6B94D7F (R) MsgID = 00000005 CurState: Ereignis: EV\_GET\_EAP\_KEY

IKEv2-PROTO-2: 6. Senden Sie AUTH, um Peer nach dem EAI überprüfen.

IKEv2-PROTO-5: 6. SM Trace-> SA: I\_SPI=58AFF71141BA436B  $R$ \_SPI=FC696330E6B94D7F  $(R)$  MsgID = 00000005 CurState: Ereignis: EV\_VERIFY\_AUTH

IKEv2-PROTO-3: 6. Authentifizierungsdaten überprüfen IKEv2-PROTO-3: 6. Vorinstallierten Schlüssel für ID \*\$AnyConr len 20 verwenden

IKEv2-PROTO-5: 6. SM Trace-> SA: I\_SPI=58AFF71141BA436  $R$ \_SPI=FC696330E6B94D7F (R) MsgID = 00000005 CurState: Ereignis: EV\_GET\_CONFIG\_MODE

IKEv2-PLAT-3: Antwortwarteschlange für Konfigurationsmodus IKEv2-PROTO-5: 6. SM Trace-> SA: I\_SPI=58AFF71141BA436  $R$ \_SPI=FC696330E6B94D7F  $(R)$  MsgID = 00000005 CurState: Ereignis: EV\_NO\_EVENT

IKEv2-PLAT-3: PSH: client=AnyConnect client-version=3.0.104 client-os-version=

IKEv2-PLAT-3: Konfigurationsmodus-Antwort abgeschlossen IKEv2-PROTO-5: 6. SM Trace-> SA: I\_SPI=58AFF71141BA436  $R$ \_SPI=FC696330E6B94D7F  $(R)$  MsgID = 00000005 CurState: Ereignis: EV\_OK\_GET\_CONFIG

IKEv2-PROTO-3: 6. Konfigurationsmodusdaten zum Senden ha IKEv2-PROTO-5: 6. SM Trace-> SA: I\_SPI=58AFF71141BA436B R SPI=FC696330E6B94D7F (R) MsgID = 00000005 CurState: Ereignis: EV\_CHK4\_IC

IKEv2-PROTO-3: 6. Erstkontakt für die Bearbeitung

IKEv2-PROTO-5: 6. SM Trace-> SA: I\_SPI=58AFF71141BA436B  $R$ \_SPI=FC696330E6B94D7F  $(R)$  MsgID = 00000005 CurState: Ereignis: EV\_CHK\_REDIRECT

IKEv2-PROTO-5: 6. Die Umleitungsüberprüfung ist für diese Sit abgeschlossen und übersprungen.

IKEv2-PROTO-5: 6. SM Trace-> SA: I\_SPI=58AFF71141BA436  $R$ \_SPI=FC696330E6B94D7F  $(R)$  MsgID = 00000005 CurState: Ereignis: EV\_PROC\_SA\_TS

IKEv2-PROTO-2: 6. Verarbeitungsauthentifizierungsmeldung IKEv2-PLAT-1: Crypto Map: Map dynmap seq 1000. Angepasst zugewiesener IP

IKEv2-PLAT-3: Crypto Map: Match auf dynamische Karte dynm IKEv2-PLAT-3: PFS deaktiviert für RA-Verbindung IKEv2-PROTO-3: 6.

IKEv2-PROTO-5: 6. SM Trace-> SA: I\_SPI=58AFF71141BA436  $R$ \_SPI=FC696330E6B94D7F  $(R)$  MsgID = 00000005 CurState: Ereignis: EV\_NO\_EVENT

IKEv2-PLAT-2: PFKEY SPI-Rückruf für SPI 0x30B848A4 erhalt IKEv2-PROTO-5: 6. SM Trace-> SA: I\_SPI=58AFF71141BA436B R SPI=FC696330E6B94D7F (R) MsgID = 00000005 CurState: Ereignis: EV\_OK\_RECD\_IPSEC\_RESP

IKEv2-PROTO-2: 6. Verarbeitungsauthentifizierungsmeldung IKEv2-PROTO-5: 6. SM Trace-> SA: I\_SPI=58AFF71141BA436 R\_SPI=FC696330E6B94D7F (R) MsgID = 00000005 CurState: Ereignis: EV\_MY\_AUTH\_METHODE

IKEv2-PROTO-3: 6. Authentifizierungsverfahren abrufen IKEv2-PROTO-5: 6. SM Trace-> SA: I\_SPI=58AFF71141BA436B R\_SPI=FC696330E6B94D7F (R) MsgID = 00000005 CurState: Ereignis: EV\_GET\_PRESHR\_KEY

#### IKEv2-PROTO-3: 6. Sichern Sie sich den vorinstallierten Schlüs \*\$AnyConnectClient\$\*

IKEv2-PROTO-5: 6. SM Trace-> SA: I\_SPI=58AFF71141BA436B R\_SPI=FC696330E6B94D7F (R) MsgID = 00000005 CurState: Ereignis: EV\_GEN\_AUTH

IKEv2-PROTO-3: 6. Generieren meiner Authentifizierungsdaten IKEv2-PROTO-3: 6. Vorinstallierten Schlüssel für id hostname= len 20 verwenden

ein Attribut in der CFG\_REQUEST- IKEv2-PROTO-5: 6. SM Trace-> SA: I\_SPI=58AFF71141BA436 R\_SPI=FC696330E6B94D7F (R) MsgID = 00000005 CurState: Ereignis: EV\_CHK4\_SIGN

IKEv2-PROTO-3: 6. Authentifizierungsverfahren abrufen IKEv2-PROTO-5: 6. SM Trace-> SA: I\_SPI=58AFF71141BA436B R\_SPI=FC696330E6B94D7F (R) MsgID = 00000005 CurState: Ereignis: EV\_OK\_AUTH\_GEN

IKEv2-PROTO-5: 6. SM Trace-> SA: I\_SPI=58AFF71141BA436B R\_SPI=FC696330E6B94D7F (R) MsgID = 00000005 CurState: R\_BLD\_EAP\_AUTH\_VERIFY: EV\_GEN\_AUTH

IKEv2-PROTO-3: 6. Generieren meiner Authentifizierungsdaten IKEv2-PROTO-3: 6. Vorinstallierten Schlüssel für id hostname= len 20 verwenden

IKEv2-PROTO-5: 6. SM Trace-> SA: I\_SPI=58AFF71141BA436 R\_SPI=FC696330E6B94D7F (R) MsgID = 00000005 CurState: R\_BLD\_EAP\_AUTH\_VERIFY: EV\_SEND\_AUTH

IKEv2-PROTO-2: 6. Senden Sie AUTH, um Peer nach dem EAI überprüfen.

IKEv2-PROTO-3: ESP-Angebot: 1, SPI-Größe: 4 (IPSec-Ausha Anzahl Veränderungen: 1

AES-CBC SHA96

IKEv2-PROTO-5: Benachrichtigungs-Payload erstellen:

ESP\_TFC\_NO\_SUPPORTIKEv2-PROTO-5: Benachrichtigungs-NON\_FIRST\_FRAGSIKEv2-PROTO-3: 6. Erstellung von Pakete Verschlüsselung; Inhalt:

AUTH Next Payload: CFG, reserviert: 0x0, Länge: 28

Die ASA erstellt die IKE\_AUTH-Antwortnachricht mit den SA-, TSi- und TSr-Payloads.

Das IKE\_AUTH-Responder-Paket enthält:

# 1. ISAKMP-Header -

SPI/Version/Flags.

2. AUTH-Payload - Mit der gewählten Authentifizierungsmethode.

3. **CFG** -

CFG\_REQUEST/CFG\_REPLY ermöglicht es einem IKE-Endpunkt, Informationen von seinem Peer anzufordern. Wenn Konfigurationsausgabe nicht 0- Length ist, wird es als Vorschlag für dieses Attribut verwendet. Der CFG\_REPLY-Konfigurationssatz gibt diesen oder einen neuen Wert zurück. Sie kann auch neue Attribute hinzufügen und nicht einige angeforderte. Anforderer ignorieren zurückgegebene Attribute, die sie nicht erkennen. Die ASA antwortet dem Client mit den Tunnelkonfigurationsattributen im CFG\_REPLY-Paket.

4. **SAr2** - SAr2 initiiert die SA, die dem Phase-2- Transformationssatzaustausch in IKEv1 ähnelt.

5. **TSi** und **TSr** - Die

Datenverkehrsauswahl für Initiator und Responder enthält jeweils die Quell- und Zieladresse des Initiators und des Responders, um

verschlüsselten Datenverkehr

weiterzuleiten und zu empfangen. Der Adressbereich gibt an, dass der gesamte Datenverkehr zu und von diesem Bereich getunnelt wird. Wenn das Angebot für den Befragten akzeptabel ist, sendet es identische TS-Payloads zurück.

#### ENCR-Payload:

Diese Nutzlast wird entschlüsselt, und ihr Inhalt wird als zusätzliche Nutzlasten analysiert.

 Auth-Methode PSK, reserviert: 0x0, reserviert 0x0 Auth data: 20 Byte CFG Next Payload: SA, reserviert: 0x0, Länge: 4196 cfg-Typ: CFG\_REPLY, reserviert: 0x0, reserviert: 0 x 0

Attributtyp: interne IP4-Adresse, Länge: 4

 01 01 01 01 Attributtyp: interne IP4-Netzmaske, Länge: 4

 00 00 00 00 Attributtyp: interne Adresse, Gültigkeitsdauer: 4

 00 00 00 00 Attributtyp: Anwendungsversion, Länge: 16

 41 53 41 20 31 30 30 2e 37 28 36 29 31 31 36 00 Attributtyp: Unbekannt - 28704, Länge: 4

 00 00 00 00 Attributtyp: Unbekannt - 28705, Länge: 4

 00 00 07 08 Attributtyp: Unbekannt - 28706, Länge: 4

 00 00 07 08 Attributtyp: Unbekannt - 28707, Länge: 1

#### 01

Attributtyp: Unbekannt - 28709, Länge: 4

 00 00 00 1e Attributtyp: Unbekannt - 28710, Länge: 4

 00 00 00 14 Attributtyp: Unbekannt - 28684, Länge: 1

01

00

Attributtyp: Unbekannt - 28711, Länge: 2

 05 7e Attributtyp: Unbekannt - 28679, Länge: 1

Attributtyp: Unbekannt - 28683, Länge: 4

 80 0b 00 01 Attributtyp: Unbekannt - 28725, Länge: 1

 00 Attributtyp: Unbekannt - 28726, Länge: 1 Attributtyp: Unbekannt - 28727, Länge: 4056

 3c 3f 78 6d 6c 20 76 65 72 73 69 6f 6e 3d 22 31 2e 30 22 20 65 6e 63 6f 64 69 6e 67 3d 22 55 54 46 2d 38 22 3f 3e 3c 63 6f 6e 66 69 67 2d 61 75 74 68 20 63 69 65 65 6e 74 3d 22 76 70 6e 22 20 74 79 70 65 3d 22 63 6f 6d 70 6c 65 74 65 22 3e 3c 76 65 72 73 69 6f 6e 20 77 68 6f 3d 22 73 67 22 3e 31 30 30 2e 37 28 36 29 31 31 36 3c 2f 76 65 72 73 69 6f 6e 3e 3c 73 65 73 73 69 6f 6e 2d 69 64 3e 38 31 39 32 3c 2f 73 65 73 73 69 6f 6e <Snip>

 72 6f 66 69 6c 65 2d 6d 61 6e 69 66 65 73 74 3e 3c 2f 63 6f 6e 66 69 67 3e 3c 2f 63 6f 6e 66 69 67 2d 61 75 74 68 3e 00

Attributtyp: Unbekannt - 28729, Länge: 1

#### 00

SA Next-Payload: TSi, reserviert: 0x0, Länge: 44

IKEv2-PROTO-4: letzter Vorschlag: 0x0, reserviert: 0x0, Länge: Angebot: 1, Protokoll-ID: ESP, SPI-Größe: 4, #trans: 1 IKEv2-PROTO-4: letzte Umwandlung: 0x3, reserviert: 0x0: Läng

Typ: 1, vorbehalten: 0x0, ID: AES-CBC

IKEv2-PROTO-4: letzte Umwandlung: 0x3, reserviert: 0x0: Läng Typ: 3, reserviert: 0x0, ID: SHA96

IKEv2-PROTO-4: letzte Umwandlung: 0x0, reserviert: 0x0: Läng Typ: 5, reserviert: 0x0, ID:

TSi Nächste Payload: TSr, reserviert: 0x0, Länge: 24 Anzahl der TSs: 1, reserviert 0x0, reserviert 0x0 TS-Typ: TS\_IPV4\_ADDR\_RANGE, Proto-ID: 0, Länge: 16 Startport: 0, Endport: 65535

Startanschrift: 10.2.2.1, Endadresse: 10.2.2.1

TSr Nächste Payload: BENACHRICHTIGUNG, reserviert: 0x0, Anzahl der TSs: 1, reserviert 0x0, reserviert 0x0 TS-Typ: TS\_IPV4\_ADDR\_RANGE, Proto-ID: 0, Länge: 16 Startport: 0, Endport: 65535

 Startanschrift: 0.0.0.0, Endadresse: 255 255 255 255 255 IKEv2-PROTO-3: Tx [L 10.0.0.1:4500/R 192.168.1.1:25171/VRI IKEv2-PROTO-3: HDR[i:58AFF71141BA436B - r: FC696330E6 IKEv2-PROTO-4: IKEV2 HDR ISPI: 58AFF71141BA436B - rspi: IKEv2-PROTO-4: Nächste Nutzlast: ENCR, Version: 2,0

#### IKEv2-PROTO-4: Exchange-Typ: IKE\_AUTH, Flaggen: ANTWC **REAKTION**

IKEv2-PROTO-4: Nachrichten-ID: 0x5, Länge: 4396 ENCR Next Payload: AUTH, reserviert: 0x0, Länge: 4368 Verschlüsselte Daten und Doppelpunkte; 4364 Byte IKEv2-PROTO-5: 6. Fragmentiertes Paket, Fragment-MTU: 544

Fragmente: 9, Fragment-ID: 1

aufgeteilt ist. Der Austausch IKE\_AUTH IKEv2-PLAT-4: GESENDETE PKT [IKE\_AUTH] [10.0.0.1]:4500-InitSPI=0x58aff71141ba436b RespSPI=0xfc 696330e6b94d7f N IKEv2-PLAT-4: GESENDETE PKT [IKE\_AUTH] [10.0.0.1]:4500-InitSPI=0x58aff71141ba436b RespSPI=0xfc 696330e6b94d7f N

Die ASA sendet diese IKE\_AUTH-Antwortmeldung, die in neun Pakete ist abgeschlossen.

IKEv2-PLAT-4: GESENDETE PKT [IKE\_AUTH] [10.0.0.1]:4500-InitSPI=0x58aff71141ba436b RespSPI=0xfc 696330e6b94d7f N IKEv2-PLAT-4: GESENDETE PKT [IKE\_AUTH] [10.0.0.1]:4500-InitSPI=0x58aff71141ba436b RespSPI=0xfc 696330e6b94d7f N IKEv2-PLAT-4: GESENDETE PKT [IKE\_AUTH] [10.0.0.1]:4500-InitSPI=0x58aff71141ba436b RespSPI=0xfc 696330e6b94d7f N IKEv2-PLAT-4: GESENDETE PKT [IKE\_AUTH] [10.0.0.1]:4500-InitSPI=0x58aff71141ba436b RespSPI=0xfc 696330e6b94d7f N IKEv2-PLAT-4: GESENDETE PKT [IKE\_AUTH] [10.0.0.1]:4500-InitSPI=0x58aff71141ba436b RespSPI=0xfc 696330e6b94d7f N IKEv2-PLAT-4: GESENDETE PKT [IKE\_AUTH] [10.0.0.1]:4500-InitSPI=0x58aff71141ba436b RespSPI=0xfc 696330e6b94d7f N IKEv2-PLAT-4: GESENDETE PKT [IKE\_AUTH] [10.0.0.1]:4500-InitSPI=0x58aff71141ba436b RespSPI=0xfc 696330e6b94d7f N IKEv2-PROTO-5: 6. SM Trace-> SA: I\_SPI=58AFF71141BA436B R SPI=FC696330E6B94D7F (R) MsgID = 00000005 CurState: Veranstaltung: EV\_OK IKEv2-PROTO-5: 6. Aktion: Aktion\_Null IKEv2-PROTO-5: 6. SM Trace-> SA: I\_SPI=58AFF71141BA436B R SPI=FC696330E6B94D7F (R) MsgID = 00000005 CurState: EV\_PKI\_SESH\_CLOSE

\*\*\*\*\*\*\*\*\*\*\*\*\*\*\*\*\*\*\*\*\*\*\*\*\*\*\*\*\*\*\*\*\*\*\*\*\*\*\*\*\*\*\*\*\*\*\*

Datum: 23.04.2013 Uhrzeit: 16:25:07 Uhr Typ: Informationen Quelle: Acvpnant

Beschreibung: Funktion: ikev2\_log Datei: .\ikev2\_anyconnect\_osal.cpp Leitung: 2730 Die IPsec-Verbindung wurde hergestellt. \*\*\*\*\*\*\*\*\*\*\*\*\*\*\*\*\*\*\*\*\*\*\*\*\*\*\*\*\*\*\*\*\*\*\*\*\*\*\*\*\*\*\*\*\*\*\*

Datum: 23.04.2013 Uhrzeit: 16:25:07 Uhr Typ: Informationen Quelle: Acvpnant

Beschreibung: IPsec-Sitzungsregistrierung: Verschlüsselung: AES-CBC PRF: SHA1 HMAC: SHA96 Lokale Authentifizierungsmethode: PSK Remote-Authentifizierungsmethode: PSK Sequence-ID: 0 Schlüsselgröße: 192 DH-Gruppe: 1 Uhrzeit neu eingeben: 4294967 Sekunden Lokale Adresse: 192.168.1.1 Remote-Adresse: 10.0.0.1 Lokaler Port: 4500 Remote-Port: 4500 Sitzungs-ID: 1 \*\*\*\*\*\*\*\*\*\*\*\*\*\*\*\*\*\*\*\*\*\*\*\*\*\*\*\*\*\*\*\*\*\*\*\*\*\*\*\*\*\*\*\*\*\*\*

Datum: 23.04.2013 Uhrzeit: 16:25:07 Uhr Typ: Informationen Quelle: Acvpnui

#### Beschreibung: Das Profil, das auf dem sicheren Gateway konfig Anyconnect-IKEv2.xml

\*\*\*\*\*\*\*\*\*\*\*\*\*\*\*\*\*\*\*\*\*\*\*\*\*\*\*\*\*\*\*\*\*\*\*\*\*\*\*\*\*\*\*\*\*\*\*

Datum: 23.04.2013 Uhrzeit: 16:25:07 Uhr Typ: Informationen Quelle: Acvpnui

Beschreibung: An den Benutzer gesendete Informationen zum I VPN-Sitzung wird eingerichtet..

\*\*\*\*\*\*\*\*\*\*\*\*\*\*\*\*\*\*\*\*\*\*\*\*\*\*\*\*\*\*\*\*\*\*\*\*\*\*\*\*\*\*\*\*\*\*\*

#### —IKE\_AUTH Exchange ends— \*\*\*\*\*\*\*\*\*\*\*\*\*\*\*\*\*\*\*\*\*\*\*\*\*\*\*\*\*\*\*\*\*\*\*\*\*\*\*\*\*\*\*\*\*\*\*

Datum: 23.04.2013 Uhrzeit: 16:25:07 Uhr Typ: Informationen Quelle: Acvpndownloader

Beschreibung: Funktion: ProfileManager::loadProfiles Datei: \Api\ProfileMgr.cpp Leitung: 148

#### Geladene Profile:

C:\Documents and Settings\All Users\Application Data\Cisco\Cis Secure Mobility Client\Profile\anyconnect-ikev2.xml \*\*\*\*\*\*\*\*\*\*\*\*\*\*\*\*\*\*\*\*\*\*\*\*\*\*\*\*\*\*\*\*\*\*\*\*\*\*\*\*\*\*\*\*\*\*\*

\*\*\*\*\*\*\*\*\*\*\*\*\*\*\*\*\*\*\*\*\*\*\*\*\*\*\*\*\*\*\*\*\*\*\*\*\*\*\*\*\*\*\*\*\*\*\*

Datum: 23.04.2013 Uhrzeit: 16:25:07 Uhr Typ: Informationen Quelle: Acvpndownloader

Beschreibung: Aktuelle Voreinstellungen: ServiceDisable: falsch CertificateStoreOverride: falsch CertificateStore: Alle ShowPreConnectMessage: falsch AutoConnectOnStart: falsch MinimizeOnConnect: wahr LocalLanAccess: falsch AutoReconnect: wahr AutoReconnectBehavior: DisconnectOnSuspend UseStartBeforeLogon: falsch AutoUpdate: wahr RSASecurIDI-Integration: Automatisch WindowsLogonEnforcement: SingleLocalLogon WindowsVPN-Einrichtung: Nur lokaleBenutzer ProxySettings: Nativ AllowLocalProxyConnections: wahr

PPPExklusion: Deaktivieren PPPExclusionServerIP: Automatische VPNP-Richtlinie: falsch TrustedNetworkPolicy: Trennen UntrustedNetworkPolicy: Verbinden TrustedDNSDomains: TrustedDNSServer: Stets verfügbar: falsch ConnectFailurePolicy: Geschlossen AllowCaptivePortalProblembehebung: falsch CaptivePortalProblembehebungTimeout: 5 ApplyLastVPNocalResourceRules: falsch AllowVPNDisconnect: wahr EnableScripting: falsch TerminateScriptOnNextEvent: falsch EnablePostSBLOnConnectScript: wahr AutomaticCertSelection: wahr RetainVPNOnLogoff: falsch UserEnforcement: Nur Benutzer identisch EnableAutomaticServerSelection: falsch AutoServerSelectionImprovement: 20 AutoServerSelectionSuspendTime: 4 AuthenticationTimeout: 12 SafeWordSofTokenIntegration: falsch AllowIPsecOverSSL: falsch ClearSmartcardPin: wahr \*\*\*\*\*\*\*\*\*\*\*\*\*\*\*\*\*\*\*\*\*\*\*\*\*\*\*\*\*\*\*\*\*\*\*\*\*\*\*\*\*\*\*\*\*\*\*

Datum: 23.04.2013 Uhrzeit: 16:25:07 Uhr Typ: Informationen Quelle: Acvpnui

Beschreibung: An den Benutzer gesendete Informationen zum I Einrichtung eines VPN-Prüfungssystems.. \*\*\*\*\*\*\*\*\*\*\*\*\*\*\*\*\*\*\*\*\*\*\*\*\*\*\*\*\*\*\*\*\*\*\*\*\*\*\*\*\*\*\*\*\*\*\*

Datum: 23.04.2013 Uhrzeit: 16:25:07 Uhr Typ: Informationen Quelle: Acvpnui

Beschreibung: An den Benutzer gesendete Informationen zum I VPN einrichten - VPN-Adapter aktivieren... \*\*\*\*\*\*\*\*\*\*\*\*\*\*\*\*\*\*\*\*\*\*\*\*\*\*\*\*\*\*\*\*\*\*\*\*\*\*\*\*\*\*\*\*\*\*\*

Datum: 23.04.2013 Uhrzeit: 16:25:07 Uhr Typ: Informationen Quelle: Acvpnant

Beschreibung: Funktion: CVirtualAdapter::DoRegistryRepair Datei: .\WindowsVirtualAdapter.cpp Leitung: 1869 VA-Steuerungstaste gefunden: SYSTEM\CurrentControlSet\ENUM\ROOT\NET\0000\Control \*\*\*\*\*\*\*\*\*\*\*\*\*\*\*\*\*\*\*\*\*\*\*\*\*\*\*\*\*\*\*\*\*\*\*\*\*\*\*\*\*\*\*\*\*\*\*

Datum: 23.04.2013 Uhrzeit: 16:25:07 Uhr Typ: Informationen Quelle: Acvpnant

Beschreibung: Eine neue Netzwerkschnittstelle wurde erkannt. \*\*\*\*\*\*\*\*\*\*\*\*\*\*\*\*\*\*\*\*\*\*\*\*\*\*\*\*\*\*\*\*\*\*\*\*\*\*\*\*\*\*\*\*\*\*\*

Datum: 23.04.2013 Uhrzeit: 16:25:07 Uhr Typ: Informationen Quelle: Acvpnant

Beschreibung: Funktion: CRouteMgr::logSchnittstellen Datei: .\RouteMgr.cpp Leitung: 2076 Aufgerufene Funktion: LogInterfaces Rücksendecode: 0 (0 x 00000000) Beschreibung: Liste der IP-Adressen-Schnittstellen: 10.2.2.1 192.168.1.1 \*\*\*\*\*\*\*\*\*\*\*\*\*\*\*\*\*\*\*\*\*\*\*\*\*\*\*\*\*\*\*\*\*\*\*\*\*\*\*\*\*\*\*\*\*\*\*

Datum: 23.04.2013 Uhrzeit: 16:25:08 Uhr Typ: Informationen Quelle: Acvpnant

Beschreibung: Hostkonfiguration: Öffentliche Adresse: 192.168.1.1 Öffentliche Maske: 255.255.255,0 Private Adresse: 10.2.2.1 Private Maske: 255.0.0.0 Private IPv6-Adresse: K/A Private IPv6-Maske: K/A Remote-Peers: 10.0.0.1 (TCP-Port 443, UDP-Port 500), 10.0.0 Private Netzwerke: Keine Öffentliche Netzwerke: Keine Tunnelmodus: Ja \*\*\*\*\*\*\*\*\*\*\*\*\*\*\*\*\*\*\*\*\*\*\*\*\*\*\*\*\*\*\*\*\*\*\*\*\*\*\*\*\*\*\*\*\*\*\*

Die Verbindung wird in die Datenbank der Security Association (SA) eingegeben, und der Status ist REGISTRIERT. Die ASA führt außerdem Prüfungen wie CAC-Statistiken (Common Access Card), Vorhandensein doppelter SAs durch (DPD) usw. fest.

und legt Werte wie Dead Peer Detection IKEv2-PROTO-5: 6. SM Trace-> SA: I\_SPI=58AFF71141BA436 IKEv2-PROTO-5: 6. SM Trace-> SA: I\_SPI=58AFF71141BA436 R SPI=FC696330E6B94D7F (R) MsgID = 00000005 CurState: Veranstaltung: EV\_INSERT\_IKE IKEv2-PROTO-2: 6. SA erstellt; SA in Datenbank einfügen IKEv2-PLAT-3: VERBINDUNGSSTATUS: UP... Peer: 192.168.1.1:25171, Phas \*\$AnyConnectClient\$\*  $R$ \_SPI=FC696330E6B94D7F  $(R)$  MsgID = 00000005 CurState: Veranstaltung: EV\_REGISTER\_SESSION IKEv2-PLAT-3: (6) Der Benutzername ist auf Folgendes festgele IKEv2-PLAT-3: VERBINDUNGSSTATUS: REGISTRIERT.. Peer: 192.168.1.1:2 \*\$AnyConnectClient\$\*

IKEv2-PROTO-3: 6. DPD initialisieren, für 10 Sekunden konfigurierten IKEv2-PLAT-3: (6) mib\_index auf: 4501

IKEv2-PROTO-5: 6. SM Trace-> SA: I\_SPI=58AFF71141BA436 R\_SPI=FC696330E6B94D7F (R) MsgID = 00000005 CurState: Veranstaltung: EV\_GEN\_LOAD\_IPSEC

IKEv2-PROTO-3: 6. IPSEC-Schlüsselmaterial laden

IKEv2-PLAT-3: Crypto Map: Match auf dynamische Karte dynm

IKEv2-PLAT-3: (6) DPD-Max. Zeit: 30

IKEv2-PLAT-3: (6) DPD-Max. Zeit: 30

IKEv2-PROTO-5: 6. SM Trace-> SA: I\_SPI=58AFF71141BA436B R\_SPI=FC696330E6B94D7F (R) MsgID = 00000005 CurState: Veranstaltung: EV\_START\_ACCT

IKEv2-PROTO-5: 6. SM Trace-> SA: I\_SPI=58AFF71141BA436B

R\_SPI=FC696330E6B94D7F (R) MsgID = 00000005 CurState: Veranstaltung: EV\_CHECK\_DUPE

IKEv2-PROTO-3: 6. Suche nach doppeltem SA

IKEv2-PROTO-5: 6. SM Trace-> SA: I\_SPI=58AFF71141BA436B R\_SPI=FC696330E6B94D7F (R) MsgID = 00000005 CurState: Veranstaltung: EV\_CHK4\_ROLE

IKEv2-PROTO-5: 6. SM Trace-> SA: I\_SPI=58AFF71141BA436B  $R$ \_SPI=FC696330E6B94D7F (R) Msg $ID = 00000005$  CurState: EV\_R\_UPDATE\_CAC\_STATS

IKEv2-PLAT-5: Neuer IKV2 als Anforderung aktiviert

IKEv2-PLAT-5: Dezimalzahl für eingehende Verhandlungen IKEv2-PROTO-5: 6. SM Trace-> SA: I\_SPI=58AFF71141BA436 R\_SPI=FC696330E6B94D7F (R) MsgID = 00000005 CurState: EV\_R\_OK

IKEv2-PROTO-3: 6. Starten des Timers zum Löschen des Verhandlungskontextschandlungskontextschen des Verhandlungskontextschendlungskontextschendlungskontextschendlungskontextschendlungskontextschendlungskontextschendlungsko IKEv2-PROTO-5: 6. SM Trace-> SA: I\_SPI=58AFF71141BA436 R\_SPI=FC696330E6B94D7F (R) MsgID = 00000005 CurState: EV\_NO\_EVENT

IKEv2-PLAT-2: PFKEY Add SA für SPI 0x77EE5348 erhalten, F IKEv2-PLAT-2: PFKEY-Update-SA für SPI 0x30B848A4 erhalte \*\*\*\*\*\*\*\*\*\*\*\*\*\*\*\*\*\*\*\*\*\*\*\*\*\*\*\*\*\*\*\*\*\*\*\*\*\*\*\*\*\*\*\*\*\*\*

Datum: 23.04.2013 Uhrzeit: 16:25:08 Uhr Typ: Informationen Quelle: Acvpnant

#### Beschreibung: Die VPN-Verbindung wurde eingerichtet und kan weiterleiten.

\*\*\*\*\*\*\*\*\*\*\*\*\*\*\*\*\*\*\*\*\*\*\*\*\*\*\*\*\*\*\*\*\*\*\*\*\*\*\*\*\*\*\*\*\*\*\*

Datum: 23.04.2013 Uhrzeit: 16:25:08 Uhr Typ: Informationen Quelle: Acvpnui

Beschreibung: An den Benutzer gesendete Informationen zum I VPN einrichten - System wird konfiguriert.. \*\*\*\*\*\*\*\*\*\*\*\*\*\*\*\*\*\*\*\*\*\*\*\*\*\*\*\*\*\*\*\*\*\*\*\*\*\*\*\*\*\*\*\*\*\*\*

Datum: 23.04.2013 Uhrzeit: 16:25:08 Uhr Typ: Informationen

Quelle: Acvpnui

Beschreibung: An den Benutzer gesendete Informationen zum I VPN einrichten... \*\*\*\*\*\*\*\*\*\*\*\*\*\*\*\*\*\*\*\*\*\*\*\*\*\*\*\*\*\*\*\*\*\*\*\*\*\*\*\*\*\*\*\*\*\*\*

Datum: 23.04.2013 Uhrzeit: 16:25:37 Uhr Typ: Informationen Quelle: Acvpnant

Datei: .\IPsecProtocol.cpp Leitung: 945 IPsec-Tunnel ist eingerichtet \*\*\*\*\*\*\*\*\*\*\*\*\*\*\*\*\*\*\*\*\*\*\*\*\*\*\*\*\*\*\*\*\*\*\*\*\*\*\*\*\*\*\*\*\*\*\*

# Tunnelüberprüfung

## **AnyConnect**

Beispielausgabe des Befehls show vpn-sessiondb detail anyconnect lautet:

```
Session Type: AnyConnect Detailed
Username : Anu Index : 2
Assigned IP : 10.2.2.1 Public IP : 192.168.1.1
Protocol : IKEv2 IPsecOverNatT AnyConnect-Parent
License : AnyConnect Premium
Encryption : AES192 AES256 Hashing : none SHA1 SHA1
          : 0 Bytes Rx : 11192
Bytes Tx : 0 Bytes Rx : 111<br>
Pkts Tx : 0 Pkts Rx : 171
Pkts Tx Drop : 0 Pkts Rx Drop : 0
Group Policy : ASA-IKEV2 Tunnel Group : ASA-IKEV2
Login Time : 22:06:24 UTC Mon Apr 22 2013
Duration : 0h:02m:26s
Inactivity : 0h:00m:00s
NAC Result : Unknown
VLAN Mapping : N/A VLAN : none
IKEv2 Tunnels: 1
IPsecOverNatT Tunnels: 1
AnyConnect-Parent Tunnels: 1
AnyConnect-Parent:
 Tunnel ID : 2.1
 Public IP : 192.168.1.1
 Encryption : none Auth Mode : userPassword
  Idle Time Out: 30 Minutes Idle TO Left : 27 Minutes
  Client Type : AnyConnect
Client Ver : 3.0.1047 
TKE<sub>V2</sub>:
 Tunnel ID : 2.2
 UDP Src Port : 25171 UDP Dst Port : 4500
  Rem Auth Mode: userPassword
```
 Loc Auth Mode: rsaCertificate Encryption : AES192 Hashing : SHA1 Rekey Int (T): 86400 Seconds Rekey Left(T): 86254 Seconds PRF : SHA1 D/H Group : 1 Filter Name : Client OS : Windows IPsecOverNatT: Tunnel ID : 2.3 Local Addr : 0.0.0.0/0.0.0.0/0/0 Remote Addr : 10.2.2.1/255.255.255.255/0/0 Encryption : AES256 Hashing : SHA1 Encapsulation: Tunnel Rekey Int (T): 28800 Seconds Rekey Left(T): 28654 Seconds Rekey Int (D): 4608000 K-Bytes Rekey Left(D): 4607990 K-Bytes Rekey Int (D): 4608000 K-Bytes<br>Idle Time Out: 30 Minutes<br>Idle TO Left : 29 Minutes Bytes Tx : 0 Bytes Rx : 11192 Pkts Tx : 0 Pkts Rx : 171 NAC: Reval Int (T): 0 Seconds Reval Left(T): 0 Seconds SQ Int (T) : 0 Seconds EoU Age(T) : 146 Seconds Hold Left (T): 0 Seconds Posture Token: Redirect URL :

#### ISAKMP

ASA-IKEV2# show crypto ikev2 sa

#### Beispielausgabe des Befehls show crypto ikev2 sa lautet:

```
IKEv2 SAs:
Session-id:2, Status:UP-ACTIVE, IKE count:1, CHILD count:1
Tunnel-id Local Remote Status Role
 55182129 10.0.0.1/4500 192.168.1.1/25171 READY RESPONDER
     Encr: AES-CBC, keysize: 192, Hash: SHA96, DH Grp:1, Auth sign: RSA, Auth verify: EAP
   Life/Active Time: 86400/112 sec
Child sa: local selector 0.0.0.0/0 - 255.255.255.255/65535
         remote selector 10.2.2.1/0 - 10.2.2.1/65535
         ESP spi in/out: 0x30b848a4/0x77ee5348 
Beispielausgabe des Befehls show crypto ikev2 sa detail lautet:
ASA-IKEV2# show crypto ikev2 sa detail
IKEv2 SAs:
Session-id:2, Status:UP-ACTIVE, IKE count:1, CHILD count:1
Tunnel-id Local Local Remote Status Role
 55182129 10.0.0.1/4500 192.168.1.1/25171 READY RESPONDER
      Encr: AES-CBC, keysize: 192, Hash: SHA96, DH Grp:1, Auth sign: RSA, Auth verify: EAP
      Life/Active Time: 86400/98 sec
      Session-id: 2
      Status Description: Negotiation done
     Local spi: FC696330E6B94D7F Remote spi: 58AFF71141BA436B
      Local id: hostname=ASA-IKEV2
      Remote id: *$AnyConnectClient$*
Local req mess id: 0 Remote req mess id: 9
Local next mess id: 0 Remote next mess id: 9
```

```
Local req queued: 0 Remote req queued: 9 Local window:
1 Remote window: 1
      DPD configured for 10 seconds, retry 2
      NAT-T is detected outside
      Assigned host addr: 10.2.2.1
Child sa: local selector 0.0.0.0/0 - 255.255.255.255/65535
          remote selector 10.2.2.1/0 - 10.2.2.1/65535
          ESP spi in/out: 0x30b848a4/0x77ee5348
         AH spi in/out: 0x0/0x0
         CPI in/out: 0x0/0x0
           Encr: AES-CBC, keysize: 256, esp_hmac: SHA96
          ah_hmac: None, comp: IPCOMP_NONE, mode tunnel
```
#### IPSec

#### Beispielausgabe des Befehls show crypto ipsec sa lautet:

```
ASA-IKEV2# show crypto ipsec sa
interface: outside
     Crypto map tag: dynmap, seq num: 1000, local addr: 10.0.0.1
    local ident (addr/mask/prot/port): (0.0.0.0/0.0.0.0/0/0)
       remote ident (addr/mask/prot/port): (10.2.2.1/255.255.255.255/0/0)
       current_peer: 192.168.1.1, username: Anu
       dynamic allocated peer ip: 10.2.2.1
      #pkts encaps: 0, #pkts encrypt: 0, #pkts digest: 0
     #pkts decaps: 163, #pkts decrypt: 108, #pkts verify: 108
       #pkts compressed: 0, #pkts decompressed: 0
       #pkts not compressed: 0, #pkts comp failed: 0, #pkts decomp failed: 0
       #pre-frag successes: 0, #pre-frag failures: 0, #fragments created: 0
       #PMTUs sent: 0, #PMTUs rcvd: 0, #decapsulated frgs needing reassembly: 0
       #send errors: 0, #recv errors: 55
      local crypto endpt.: 10.0.0.1/4500, remote crypto endpt.: 192.168.1.1/25171
       path mtu 1488, ipsec overhead 82, media mtu 1500
       current outbound spi: 77EE5348
       current inbound spi : 30B848A4
   inbound esp sas:
      spi: 0x30B848A4 (817383588)
         transform: esp-aes-256 esp-sha-hmac no compression
         in use settings ={RA, Tunnel, NAT-T-Encaps, }
         slot: 0, conn_id: 8192, crypto-map: dynmap
         sa timing: remaining key lifetime (sec): 28685
         IV size: 16 bytes
         replay detection support: Y
         Anti replay bitmap:
         0xFFAD6BED 0x7ABFD5BF
     outbound esp sas:
       spi: 0x77EE5348 (2012107592)
          transform: esp-aes-256 esp-sha-hmac no compression
         in use settings ={RA, Tunnel, NAT-T-Encaps, }
          slot: 0, conn_id: 8192, crypto-map: dynmap
          sa timing: remaining key lifetime (sec): 28685
          IV size: 16 bytes
          replay detection support: Y
          Anti replay bitmap:
          0x00000000 0x00000001
```
# Zugehörige Informationen

- RFC 4306, Internet Key Exchange (IKEv2)-Protokoll
- [RFC 3748, Extensible Authentication Protocol \(EAP\)](http://tools.ietf.org/html/rfc3748)
- RFC 5996, Internet Key Exchange Protocol Version 2 (IKEv2)
- [Technischer Support und Dokumentation Cisco Systems](//www.cisco.com/cisco/web/support/index.html?referring_site=bodynav)